*Yabancı Dil Olarak Türkçe Öğretiminde Çevrim İçi Süreç Değerlendirme Araçları*

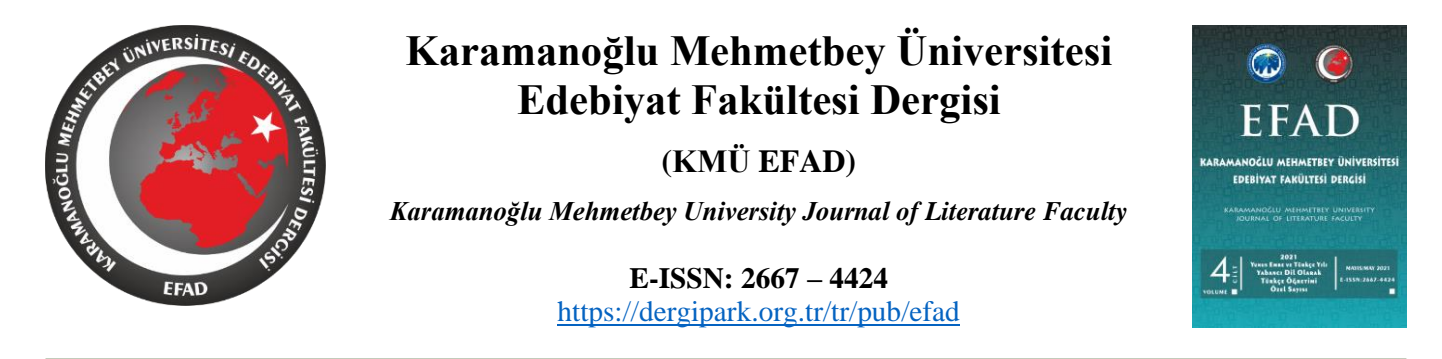

**Tür:** Araştırma Makalesi **Gönderim Tarihi:** 20 Nisan 2021 **Kabul Tarihi:** 02 Mayıs 2021 **Yayımlanma Tarihi:** 13 Mayıs 2021

**Atıf Künyesi:** Sarıgül, K. (2021). "Yabancı Dil Olarak Türkçe Öğretiminde Çevrim İçi Süreç Değerlendirme Araçları"*. Karamanoğlu Mehmetbey Üniversitesi Edebiyat Fakültesi Dergisi,* 4 (2021 Yunus Emre ve Türkçe Yılı Yabancı Dil Olarak Türkçe Öğretimi Özel Sayısı), 56-80.

**DOI:** <https://doi.org/10.47948/efad.922748>

## **YABANCI DİL OLARAK TÜRKÇE ÖĞRETİMİNDE ÇEVRİM İÇİ SÜREÇ DEĞERLENDİRME ARAÇLARI**

# **Kerim SARIGÜL\***

### **Öz**

Teknolojinin hızla gelişmesi ve internetin yaygınlaşması ile birlikte eğitim ve öğretimde dijital araçların yaygın bir şekilde kullanıldığı görülmektedir. Eğitim sürecinin en önemli aktörlerinden olan 21. yüzyıl öğretmenlerinin öğrenmeyi tasarlama, sağlama ve değerlendirme yeterliklerine sahip olması ve bu süreçte çalışmalarını kolaylaştıracak doğru eğitim araçlarını etkin bir şekilde kullanması bugünün neslini motive etme, öğrenmeyi eğlenceli ve kalıcı hâle getirme açısından önem arz etmektedir.

Günümüzde yüz yüze veya uzaktan eğitimde, süreç değerlendirmesinde kullanılabilecek yüzlerce araç mevcuttur. Süreç değerlendirme araçlarının her biri çok farklı özelliklere ve sınırlılıklara sahip olmakla birlikte günümüz eğitim ortamlarının vazgeçilmez unsurları olarak karşımıza çıkmaktadır. Bu araçlardan en önemlilerini ve en yaygın kullanılanlarını tespit etmek, kullanıcıya sunduğu imkânları ve sınırlılıkları değerlendirerek karşılaştırma yapmak; süreç değerlendirmesi amacıyla çevrim içi araçları kullanmak isteyenlere seçimlerinde kolaylık sağlayacaktır.

Bu çalışmada, çevrim içi süreç değerlendirmesinde kullanılabilecek 13 araç ele alınmış ve özelliklerine değinilmiştir. Bu araçlar içerisinde, dil öğretiminde, özellikle de Türkçenin yabancı dil olarak öğretiminde etkin bir şekilde kullanılabilecek olan Nearpod uygulaması ise detaylı bir şekilde incelenmiştir.

Ele alınan süreç değerlendirme araçlarının; günümüz öğretim yöntem ve tekniklerini etkin bir şekilde kullanarak öğretim yapmak, öğretim sürecini gelişmiş web araçları ile değerlendirmek, sürece yönelik toplu veya bireysel geribildirimde bulunmak, elde ettiği verileri analiz ederek öğretim sürecini yeniden şekillendirmek isteyenler için çok farklı imkânlar sunduğu görülmüştür.

**Anahtar Kelimeler:** Süreç Değerlendirme Araçları, Çevrim İçi Araçlar, Yabancı Dil Olarak Türkçe, Dil Öğretimi.

### **Online Formative Assessment Tools in Teaching Turkish as a Foreign Language**

#### **Abstract**

With the development of technology and the widespread use of the Internet, digital tools have become widely used in educational practices. As one of the most important actors in education and training, 21st-century teachers require the ability to

 $\overline{a}$ 

<sup>\*</sup> Öğr. Gör. Dr., Gazi Üniversitesi, Türkçe Öğretimi Uygulama ve Araştırma Merkezi (TÖMER), Ankara/Türkiye. E-Posta: [kerim@kerimsarigul.com,](mailto:kerim@kerimsarigul.com) Orcid:<https://orcid.org/0000-0002-3337-8910>

design and deliver motivating and engaging lessons, evaluate learning, and use the right educational tools to facilitate their work and make learning an enjoyable experience.

Today, there are hundreds of formative assessment tools that can be used face-to-face or in distance education. Although all formative assessment tools have distinct qualities and constraints, they have emerged as essential elements in today's education and training environments. Identifying the essential and unique use of these tools, evaluating the possibilities and limitations offered to the user, and offering comparisons will be helpful for those who want to use online tools for formative assessment.

In this paper, 13 tools used in online formative assessment are discussed, and their features are mentioned. Within these tools, the Nearpod application, which can be used effectively in language teaching, especially in teaching Turkish as a Foreign Language, was extensively analysed.

Formative assessment tools offer a variety of uses for those who want to teach by employing current teaching methods and techniques effectively or for those interested in analysing the teaching process with developed web tools, providing collective or individual feedback on the process, and recasting the teaching process through analysis of acquired data.

**Keywords:** Formative Assessment Tools, Online Tools, Turkish as a Foreign Language, Language Teaching.

### **Giriş**

We Are Social ve Hootsuite tarafından yayımlanan Dijital 2021 raporuna göre dünyada 7,83 milyar insan yaşamaktadır ve bunun 5,22 milyarı mobil telefona, 4,66 milyarı internet erişimine, 4,20 milyarı ise aktif bir şekilde sosyal medya hesabına sahiptir. Dünya genelinde her yıl 316 milyon kişi internet kullanmaya başlamakta dolayısıyla internet erişimi oranı her yıl %7,3 artmaktadır. Günlük internet kullanımı ortalaması ise 7 saat olarak tespit edilmiştir. Bu sayılara ek olarak her yıl 93 milyon kişi mobil telefon, 316 milyon kişi internet, 490 milyon kişi sosyal medya kullanmaya başlıyorken (We Are Social ve Hootsuite, 2021); bu değişim ve dönüşümden eğitim ve öğretim ortamının etkilenmemesi mümkün değildir.

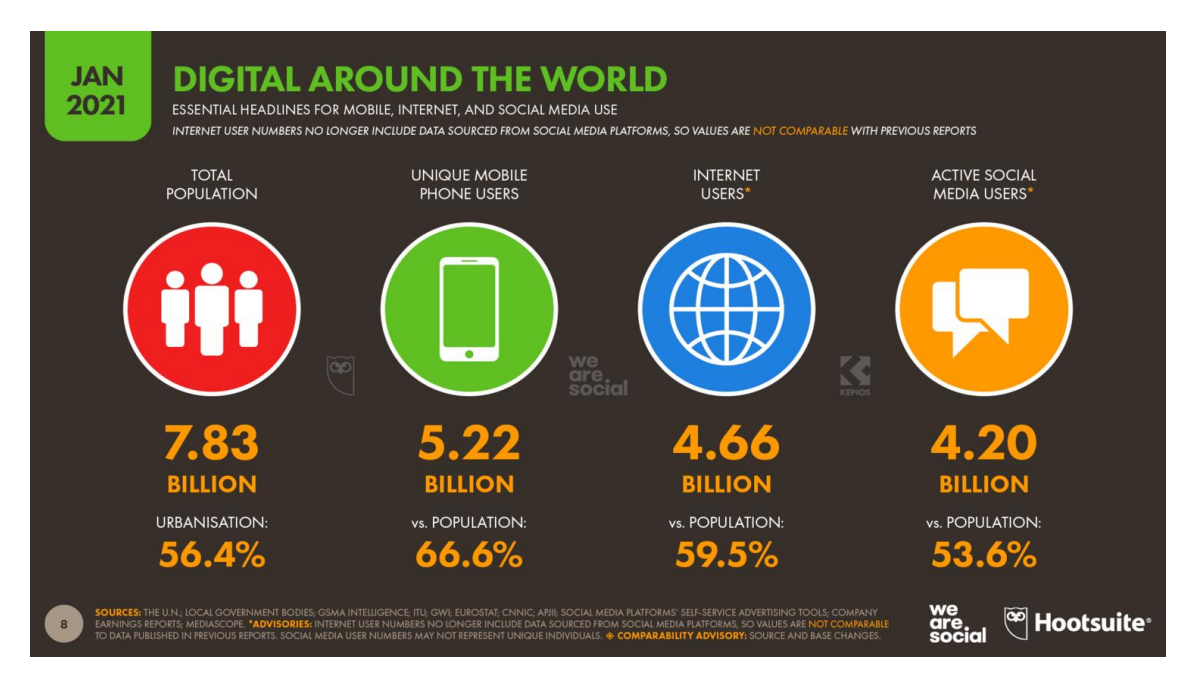

**Resim 1:** Dünyada Dijitalleşme, We Are Social ve Hootsuite, Dijital 2021 Raporu

Son yıllarda birçok alanda olduğu gibi eğitim ve öğretim ortamlarının da hızla dijitalleşmeye başladığı, Covid-19 salgın süreciyle birlikte bu dijitalleşmenin hızlandığı, eğitim ve öğretim amacıyla kullanılabilecek çevrim içi araçların sayısının ifade edilebilir. Dünyada eğitim, öğretim ve değerlendirme amacıyla geliştirilen araçları sınıflandıran en önemli eğitim araçları veri tabanlarından biri olan "EdSurge EdTech Endeksi"inde 5 ana kategoride (Müfredat, Öğretmen İhtiyaçları, Okul İşlemleri, Orta Öğretim

Sonrası ve Diğer), 64 alt kategoride toplam 2578 araç bulunmaktadır. Bir diğer eğitim araçları listesi olan Common Sense'te 3652, ölçme ve değerlendirme listesinde ise 341 araç yer almaktadır (Comon Sense, 2021).

Eğitim, öğretim ve ölçme amacıyla kullanılabilecek araçların sayısının fazla olması ve her geçen gün bunlara yenilerinin eklenmesi eğitim dünyası için bir avantaj olmakla birlikte bu araçları kullanmak isteyen kişiler için (öğretmen, öğrenci, okul yöneticileri, veli, materyal geliştiriciler vb.) çeşitli zorlukları da beraberinde getirmektedir. Özellikle aynı kategoride bulunan veya benzer amaçlara hizmet eden onlarca hatta yüzlerce araç olması araç seçimini zorlaştırırken, doğru araç seçiminin önemini de ön plana çıkarmaktadır. Koehler ve Mishra'ya göre (2009: 61-62) yeni teknolojilerin farklı alanlarda kullanılması, sürekli değişmesi ve anlaşılmasının güç olması, öğretmenleri yeni zorluklarla karşı karşıya bırakmaktadır. Bu zorluklardan yola çıkan Koehler ve Mishra; teknoloji, pedagoji ve alan bilgisinin iyi öğretim için bir araya geldiği ve birbiriyle etkileşime girdiği teknopedagojik alan bilgisi (TPAB) çerçevesini geliştirmişlerdir (Kımav, 2019: 7). Geliştirilen çerçeve aşağıda Şekil 1'de belirtildiği üzere 3 temel bilgi alanından ve bunların kesişiminden oluşmaktadır.

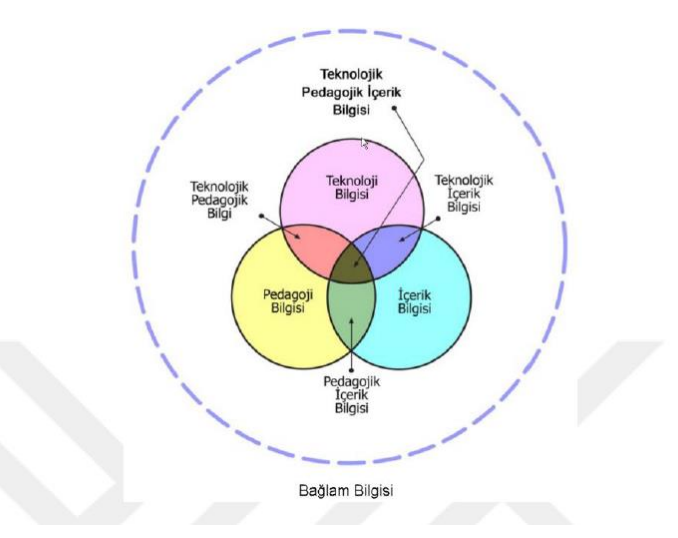

**Şekil 1:** Teknopedagojik Alan Bilgisi (Kımav, 2019: 8).

Eğitim ve öğretimde web araçlarını etkin ve verimli bir şekilde kullanmak için ilgili kişilerin yeterli derecede "Teknolojik Pedagojik İçerik Bilgisi'ne sahip olması gerektiği görülmektedir. Hızla değişen, gelişen ve dijitalleşen dünyada mevcut bilgilerle yetinmek, eğitim ve öğretim alanında gerçekleşen değişimlere kişisel ve kurumsal olarak ayak uyduramamak, dijital vatandaş olarak adlandırılan kitleye yeni ürün, yöntem ve araçlar sunamamak eğitimcilerde ciddi bir itibar yokluğuna, eğitime ve öğrenmeye olan güvenin azalmasına sebep olacaktır.

Yabancı dil öğretimi ve yabancı dil öğretiminde teknoloji kullanımı konusunda çalışmalar yürüten Cambridge Assessment English tarafından geliştirilen "Dil Öğretmenleri İçin Dijital Çerçeve (The Digital Framework for Language Teachers)" metni (2018) incelendiğinde, profesyonel gelişime dijital becerilerin eklenmesi konusuna odaklandığı görülmektedir. Özellikle öğretmenlerin dijital becerilerinin ön planda tutulduğu Dil Öğretmenleri İçin Dijital Çerçeve (DÖDÇ) metni "Dijital Dünya", "Dijital Sınıf", "Dijital Öğretmen", "Öğrenmeyi Tasarlama", "Öğrenmeyi Sağlama" ve "Öğrenmeyi Değerlendirme" olmak üzere 6 kategoriden oluşmaktadır.

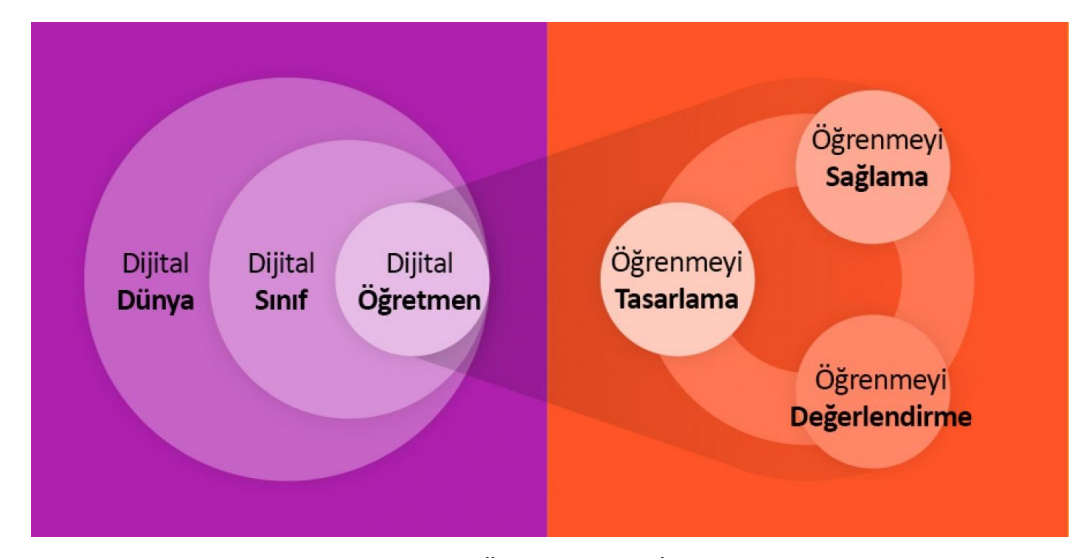

**Şekil 2:** thedigitalteacher.com da yer alan Dil Öğretmenleri İçin Dijital Çerçeve içeriği dikkate alınarak oluşturulmuştur.

Şekil 2'den de anlaşılabileceği gibi yabancı dil öğretmenlerinin yani çerçeve metnindeki tabirle dijital öğretmenlerin; dijital dünyada yer alan dijital sınıflarda görev yaptığı görülmektedir ve bulundukları bu ortamdan etkilenmemeleri mümkün değildir. Dijital öğretmenden beklenen ise öğrenmeyi tasarlamak, öğrenmeyi sağlamak ve öğrenmeyi değerlendirmektir. Günümüz yabancı dil öğretmenlerinin bu 3 alanda dijital beceriye sahip olmalarının beklendiği görülmektedir. Bu 3 alandan biri olan öğrenmeyi değerlendirme çalışmaları temelde tanılayıcı/ön değerlendirme, biçimlendirici/süreç değerlendirme ve düzey belirleyici/sonuç değerlendirme olarak ele alınmaktadır (Demirel, 2015: 173).

*Ön değerlendirme (Tanıma):* Öğretim/Eğitim öncesi yapılan değerlendirmedir. Genelde öğrencileri tanımak, giriş düzeylerini öğrenmek, mümkünse seviyelerine uygun sınıflara yerleştirmek amacıyla uygulanır.

*Süreç (Biçimlendirici) Değerlendirmesi:* Öğretim esnasında yani süreç içerisinde öğrencilerin öğrenmedeki güçlüklerini tespit etmek, eksiklerini görmek ve gerekli düzeltmeleri yaparak öğretim sürecini daha faydalı hâle getirmek amacıyla gerçekleştirilen değerlendirme türüdür. Öğretim esnasında eksiklerin görülmesi ve anında müdahale edilerek daha başarılı bir sonuca ulaşılması amacıyla gerçekleştirildiği için eğitim ve öğretimde çok önemli bir yer tutmaktadır. Çevrim içi değerlendirme araçlarının çoğu eğitim ve öğretim sürecini değerlendirmek amacıyla geliştirilmektedir.

*Sonuç (Belgeleyici/Düzey Belirleyici) Değerlendirmesi:* Genellikle bir eğitim ve öğretimin döneminin veya yılının sonunda uygulanan, öğrencinin başarılı veya başarısız olduğuna ilişkin yargı oluşturmaya yardımcı olan değerlendirme türüdür. Bunlar dersler sonunda yapılan sınavlar, dil yeterlik sınavları, final sınavları vb.

Süreç değerlendirmesi dil öğretimi açısından öğretim sürecine en fazla etki eden, öğretim sürecinin verimli geçmesine, kalıcı bilgi ve becerilerin geliştirilmesine katkı sağlayan, geri bildirim imkânı veren, en önemli değerlendirme türlerinden biridir. Kısacası süreç değerlendirmesi öğretim sürecini etkileyen en önemli araçlardan biridir. Carreira (2012) Yabancı dil eğitiminde süreç değerlendirmesinin iyi tasarlanmış bir dil müfredatının en önemli parçası olduğunu ifade etmektedir. Dolayısıyla süreç değerlendirmesinin en önemli parçasının geri bildirim olduğu söylenebilir. MEB Öğretmen Yetiştirme ve Geliştirme Genel Müdürlüğü tarafından öğretmenler için hazırlanan Geri Bildirim kitabında bu konu aşağıdaki şekilde ifade edilmiştir:

*Geri bildirim olmadan değerlendirme, öğrencilerin sadece motivasyonlarını azaltmayacak, aynı zamanda beklenilen/belirlenen öğrenme hedeflerine ulaşmalarına da engel olacaktır. Bu nedenle ister sonuca dayalı ister biçimlendirici olsun tüm değerlendirme uygulamaları, öğrencinin ne oranda başarılı olduğunu, daha başarılı olmak için neler yapması ve nelere dikkat etmesi gerektiği konusunda bilgi veren* 

*geri bildirim içermelidir. Yapıcı ve anlamlı geri bildirim, öğrencilerin değerlendiren kişinin kendilerine önem verdiğini ve görevleri yerine getirirken harcadıkları çabayı fark ettiğini hissetmelerini sağlar* (MEB, Öğretmenler İçin El Kitabı - Geri Bildirim).

Süreç değerlendirmesi aşamasında hızlı, toplu ve/veya bireysel geri bildirim, akran değerlendirmesi, öz değerlendirme gibi imkânlar sunan yeni nesil araçlar (web araçları) öğrenme sürecinin daha verimli ve öğrenilenlerin daha kalıcı olması konusunda ciddi katkı sağlayacaktır. Özpınar (2020) öğretmenlerin öğretim sırasında öğrenmeyi ve değerlendirmeyi zenginleştirmek için süreç değerlendirmesine yardımcı olacak çeşitli yeni teknolojilere ve yazılımlara sahip olduğunu ifade etmektedir.

Hem yukarıda sayıları verilen dünyadaki dijitalleşme oranı hem dijital öğretmen çerçevesi hem de eğitim ortamları için geliştirilen araçlar dikkate alındığında eğitim camiasının, dil öğreticilerinin ve araştırmamızın hedef kitlesini oluşturan yabancı dil olarak Türkçe öğreticilerinin kendilerini "teknolojik pedagojik içerik bilgisi", "öğrenmeyi tasarlama", "öğrenmeyi sağlama" ve "öğrenmeyi değerlendirme" açısından geliştirmeleri; öğrenme sürecinin bugünkü en önemli araçlarından olan çevrim içi süreç değerlendirme araçlarının neler olduğunu bilmeleri ve bunları ihtiyaçları doğrultusunda kullanmaları eğitim ve öğretim sürecine büyük katkı sağlayacaktır.

Yüzlerce çevrim içi eğitim ve değerlendirme aracının bulunması, her bir aracın farklı özelliklere sahip olması, bu araçların özelliklerinin tam olarak bilinememesi, ücretli ve ücretsiz kullanımlarının sunduğu imkânlar ve sınırlılıklar; kullanılacak olan derse, değerlendirme sürecine ve eğitim ortamına olan uyumları veya uyumsuzlukları gibi sebepler doğru araçların seçimini ve verimli bir şekilde kullanılmasını zorlaştırmaktadır. Bu sebeple araştırmanın bundan sonraki bölümünde aşağıdaki sorulara cevap aranmıştır.

Süreç değerlendirmesinde hangi çevrim içi araçlar kullanılmaktadır?

Çevrim içi süreç değerlendirme araçları genel olarak hangi özelliklere sahiptir?

Dil öğretiminde, özellikle de Türkçenin yabancı dil olarak öğretiminde kullanılabilecek mevcut en gelişmiş mevcut araç hangisidir?

## **1. Çevrim İçi Süreç Değerlendirme Araçları**

Çevrim içi süreç değerlendirme araçları süreç değerlendirmesine önemli ölçüde kolaylık sağlamakla birlikte beraberinde bazı zorlukları da getirmektedir. Alruwais, Wills, Wald (2018: 36) E-değerlendirmenin (bilgisayar tabanlı veya çevrim içi değerlendirme) avantajlarını ve zorluklarını ele aldıkları bir çalışmada; E-değerlendirmenin öğrenciye doğrudan ve anında geri bildirim sağlama, öğrenci performansını iyileştirme, öğretmenin zamanını ve çabasını azaltma, kurum için maliyeti düşürme ve üst düzey düşünmeyi teşvik etme açısından avantajlı; zayıf teknik altyapı ve bilgisayara aşina olmayan öğrenciler açısından ise dezavantajlı olduğu sonucuna ulaşmışlardır. Her türlü değerlendirme araç ve yöntemlerinde olduğu gibi çevrim içi değerlendirme araçlarının da farklı zorluklar ve altyapı açısından çeşitli gereklilikler (bilgisayar, mobil telefon, internet vb.) barındırdığı söylenebilir. Bununla birlikte çevrim içi değerlendirme araçlarının süreç değerlendirmesine kattığı fayda yadsınamaz derecede fazladır.

Frankl ve Bitter (2012: 158) tarafından 288 öğrenci üzerinde gerçekleştirilen "Çevrimiçi Sınavlar: Pratik Çıkarımlar ve Gelecekteki Yönergeler" konulu araştırma sonucuna göre öğrenciler; hızlı sonuç alınması, zamandan tasarrufu sağlaması, daha iyi yapı ve okunabilirlik sunması, geleneksel sınavlara göre daha ilgi çekici olması, çevre dostu olması, daha az zahmetli olması gibi açılardan çevrim içi sınavları faydalı bulduklarını ifade etmişlerdir. Bunlara bugünün neslinin dijital ortama daha alışkın olması, işbirlikçi soru yazma imkânı sunması, görsel ve işitsel içerikleri kullanmaya müsait olması, internetin olduğu her yerden erişilebilir ve uygulanabilir olması, bireysel veya toplu raporlama ve geri bildirim imkânı sunması, maliyeti ve idari yükü azaltması gibi avantajlar da eklenebilir. Magno ve Lizada (2015: 29) ise öğretmenin biçimlendirici değerlendirmede merkezi bir rol oynadığına dikkat çekerek, öğretmenin ders ile öğrenci arasında arabulucu görevi gördüğünü, özellikle öğrenciler dersi tam olarak anlamadıklarında öğrencilerin yaptığı hatayı azaltmak için orada bulunduğunu, öğretmenin geribildiriminin öğrencilerin performansını artırmada önemli olduğunu ve bunun da öğrenmeyi daha etkili hâle getirdiğini ifade etmektedirler. Bu

60

sebeple hem öğretim hem de değerlendirme aşamalarında uygun web araçlarını kullanmak öğretmene, öğrenciye, öğretim sürecine ve eğitim yöneticilerine fayda sağlayacaktır.

Bugün hem yüz yüze hem uzaktan, sınıf içi ve sınıf dışı eğitimi destekleme, öğrenmeyi güçlendirme ve öğrenilenleri değerlendirme amacıyla kullanabilecek binlerce çevrim içi araç bulunmaktadır. Bunlar arasından en iyisini, ihtiyaca en uygun olanını bulmak da ayrıca bir beceri ve uğraş gerektirmektedir. Bu sebeple zaman zaman eğitimde kullanılan araçlarla ilgili birçok araştırma ve liste yayınlanmaktadır. Bu konudaki en kapsamlı çalışma Jane Hart tarafından her yıl periyodik olarak yayınlanan ve 2020 yılında 14.sünün yayımlandığı "Kişisel Öğrenim İçin En İyi 100 Araç", "İşyerinde Öğrenim İçin En İyi 100 Araç" ve "Eğitim İçin En İyi 100 Araç" listeleridir. 2020 yılında gerçekleştirilen son araştırmaya 45 ülkeden 2.369 kişi katılmıştır (Hart, 2020). Jane Hart tarafından hazırlanan "Eğitim İçin En İyi 100 Araç" listesinde web kaynakları, görüntülü toplantı platformları, öğretim yönetim sistemleri, iş birliği platformları, sohbet araçları, içerik geliştirme araçları, canlı etkileşim araçları, oyun ve test araçları, dosya paylaşım platformları, e-öğrenme geliştirme araçları, ders içeriği oluşturma araçları, zihin haritası araçları, verimlilik araçları, form ve anket araçları, çevrimiçi kurs platformları, çevrim içi beyaz tahta gibi birçok kategoriden dijital araç bulunmaktadır.

### **2. Yöntem**

Problem cümleleri doğrultusunda; eğitimde kullanılan çevrim içi araçlar üzerine yapılan çalışmalar, sıralama ve sınıflandırmalar genel tarama modeline göre incelenmiştir. Bu incelemeler sonucunda; Jane Hart (2020) tarafından 45 ülkeden 2.369 kişinin katılımıyla hazırlanan ve 2020 yılında yayımlanan "Eğitim İçin En İyi 100 Araç" listesinde yer alan çevrim içi süreç değerlendirme araçlarının detaylı bir şekilde ele alınmasına ve değerlendirilmesine karar verilmiştir.

"Eğitim İçin En İyi 100 Araç" listesi incelendiğinde süreç değerlendirmesi amacıyla kullanılabilecek olanların Edpuzzle, Factile, Gimkit, Google Forms, Hot Potatoes, Kahoot, Mentimeter, Nearpod**,** Plickers, Poll Everywhere, Quizizz, Quizlet ve Socrative olduğu görülmektedir.

Çalışmamızın bundan sonraki bölümünde eğitimde en çok kullanılan 100 araç içerisinden süreç değerlendirmesinde kullanılabilecek olanlar ele alınacak; içlerinden en gelişmiş ve çeşitli özelliklere sahip olan, görsel, işitsel ve kinestetik öğrenme imkânı sunan; dil öğretiminde, yabancı dil öğretiminde ve yabancı dil olarak Türkçe öğretiminde okuma, dinleme, yazma, konuşma becerilerinin geliştirilmesinde ve kelime öğretiminde kullanılabilecek olan Nearpod uygulaması detaylı bir şekilde ele alınacaktır.

### **3. Bulgular**

Bu bölümde, çalışmanın yöntemi doğrultusunda tespit edilen Edpuzzle, Factile, Gimkit, Google Forms, Hot Potatoes, Kahoot, Mentimeter, Nearpod**,** Plickers, Poll Everywhere, Quizizz, Quizlet ve Socrative araçları ayrıntılı bir şekilde ele alınarak tanıtılmaya çalışılmıştır:

### **3.1. Edpuzzle (edpuzzle.com):**

EdPuzzle, video içi ölçme değerlendirme işlemlerinin yapılabildiği görsel ve işitsel öğrenmeye imkân veren çoktan seçmeli, açık uçlu, sesli ve yazılı not alma etkinlik türlerine sahip etkileşimli bir eğitim aracıdır. Edpuzzle'a öğretmen veya öğrenci olarak üye olunabilmektedir. Öğretmenler üye olduktan sonra gruplarını, sınıflarını istediği ölçütlere göre oluşturarak öğrencilerini ekleyebilmektedir. Değerlendirme amacıyla kullanacağı videoyu kendi yükleyebileceği gibi YouTube, Khan Academy, National Geographic, TED Talks, Veritasium, Numberphile, Crash Course, Vimeo gibi platformlardaki videoların istediği dakikalarını seçerek de kullanabilmekte, tüm bunlara etkileşimli sorular ekleyebilmektedir.

Edpuzzle bir çeşit öğretim yönetim sistemi görevi de görmektedir. Öğretmen hazırladığı etkileşimli video içeriklerini gruptaki veya sınıftaki öğrencilerin tamamına ya da istediği öğrencilere tanımlayabilmektedir. Tanımlanan videolar için süre ve tekrar izleme sayısı belirleyebilmektedir.

*Karamanoğlu Mehmetbey Üniversitesi Edebiyat Fakültesi Dergisi (KMÜ EFAD) – Cilt/Volume 4, 2021 Yunus Emre ve Türkçe Yılı Yabancı Dil Olarak Türkçe Öğretimi Özel Sayısı, 2021*

Edpuzzle süreç değerlendirmesi açısından çok kıymetli olan detaylı raporlar da sunmaktadır. Öğretmen etkinlikler tamamlandıktan sonra veya tamamlanmadan (anlık) etkileşimli videoları kimlerin izleyip izlemediğini, video içindeki sorulara kimlerin cevap verip vermediğini, sınıfın başarı durumunu görebilmekte; video etkinlik, soru ya da öğrenci tabanlı raporlar alabilmekte, istediğinde bu raporları öğrencilerle de paylaşabilmektedir. Raporlar eğitim ve öğretim sürecinin yeniden değerlendirilmesine, öğrencilerin durumuna göre bireysel çalışmalar yapılmasına imkân vermektedir.

Edpuzzle'ın bir diğer önemli özelliklerinden biri de ödev modülüdür. Öğretmen çeşitli kriterleri, belirleyerek (Ör. Sağlık konusunda 3 dakikalık video seçme ya da çekme, bu videoya 2 açık uçlu, 1 çoktan seçmeli soru ekleme vb.) öğrencilere ödev atayabilmekte ve bunun için süre de belirleyebilmektedir. Öğrenciler Edpuzzle'ın yukarıda belirtilen özelliklerini kullanarak ödevlerini tamamlayıp öğretmene geri gönderebilmektedirler. Öğretmen gelen ödevleri değerlendirerek puanlama yapabilmekte ve geribildirimde bulunabilmektedir.

Edpuzzle platformunda başka öğretmenler tarafından hazırlanıp paylaşılan etkinlik videoları da bulunmaktadır. Öğretmenler hazır etkinlikleri değiştirmeden kullanabileceği gibi bunlarda istediği değişiklikleri (soru ekleme, soru silme, soru yerini değiştirme vb.) yapma imkânına da sahiptir.

Edpuzzle ayrıca açık sınıf özelliği de bulunmaktadır. Yani öğrenciler sisteme kayıt olmadan da bir kodla etkileşimli video içeriği kullanmaya davet edilebilmektedir. Bu özellik, özellikle e-posta hesabı olmayan, hesap açmak istemeyen ya da kişisel veriler açısından velisi tarafından izin verilmeyen küçük yaştaki öğrenciler için çözüm olarak sunulmaktadır.

Edpuzzle video etkinlik türlerinde Türkçe karakterleri desteklemekle birlikte ara yüz olarak henüz Türkçe dil desteği bulunmamaktadır.

Edpuzzle'ın ücretsiz ve ücretli kullanım özellikleri mevcuttur. Ücretsiz kullanımda yukarıdaki özelliklerde kısıtlama yokken sadece 20 video depolama izni bulunmaktadır. Daha fazla depolama alanı için ücretli kullanıma ihtiyaç duyulmaktadır.

### **3.2. Factile (playfactile.com):**

Bir çeşit riziko tarzı soru cevap oyunudur. Her bir sorunun parasal bir değeri vardır. Kişiler veya takımlar hâlinde oynanmaktadır. Ücretli ve ücretsiz kullanım özellikleri mevcuttur. Ücretsiz kullanımda tek tip soru türü bulunmakla birlikte süreç değerlendirmesini eğlenceli hâle getirdiği söylenebilir.

Kullanmak için öğretmenin siteye üye olması ve oyun için kategoriler oluşturması gerekmektedir. Daha sonra bu kategorilerin altına farklı para karşılığı olan sorular ve cevaplar eklemelidir. Soru ve cevap ekleme işlemi tamamlandıktan sonra oyunu öğretmen başlatmakta ve süreci kendisi yönetmektedir. Oyunu başlatırken kaç öğrencinin veya kaç takımın yarıştığını seçmekte ve bunların her birine birer isim vermektedir. Daha sonra öğrenciler veya takımlar ekrandaki çeşitli kategorilerdeki ücretli (doğru cevap karşılığında elde edecekleri miktar) sorulardan istediğini seçmekte ve gelen soruya cevap vermektedir. Bu şekilde süreç sırasıyla devam etmekte ve son büyük soruya gelindiğinde kişiler veya takımlar en fazla elde ettikleri para kadar risk alabilmektedir. Son soruya verilen cevaba göre kazanan belirlenmekte ve şampiyon ilan edilmektedir.

Takım, iş birliği, akran öğretimi, süreç değerlendirmesi, oyunlaştırma gibi açılardan değerlendirildiğinde çok faydalı, eğlenceli bir araç olduğunu ancak ücretsiz kullanımın tek bir soru tipine imkân vermesi, en fazla 3 oyun oluşturabilme ve 5 takımla oynayabilme açısından sınırlı bir kullanım sunduğunu ifade edebiliriz. Ücretli kullanımda ayrıca sesli, görüntülü (video) ve resimli sorular eklenebilmekte, soru/etkinlik türü olarak hafıza oyunu, çoktan seçmeli soru tipi kullanabilmektedir.

Factile uygulamasında Türkçe etkinlikler hazırlanıp uygulanabilmekte ancak henüz Türkçe ara yüz desteği bulunmamaktadır. Bu eğitim aracında şu an Arapça, İngilizce, İspanyolca, Almanca, Fransızca, İtalyanca ve Çince ara yüz mevcuttur.

### **3.3. Gimkit (gimkit.com):**

Gimkit öğrenmeyi eğlenceli hâle getiren etkileşimli sınav tarzı bir oyundur. Süreç değerlendirmesinde kullanılabilecek yazılı, resimli veya sesli çoktan seçmeli, açık uçlu, bilgi kartları gibi soru/etkinlik türleri mevcuttur. Çoktan seçmeli sorularda tek veya birden çok doğru cevap işaretlenebilmekte, cevap seçeneklerine resim de eklenebilmektedir. Ayrıca açık uçlu sorularda birden çok doğru cevabı (alternatif cevapları) girme seçeneği de mevcuttur.

Gimkit kütüphanesinde diğer öğretmenler tarafından hazırlanan binlerce içerik bulunmaktadır ve kütüphanede arama yapıldığında yüzlerce Türkçe hazır içeriğe ulaşmak mümkündür. Öğretmen bu içerikleri olduğu gibi kullanabileceği gibi bir kopyasını oluşturarak soruları değiştirebilmekte, yeni sorular ekleyebilmektedir.

Gimkit hem öğretmenlerin hem de öğrencilerin sorular eklemesine imkân vermektedir. Öğrenciler tarafından eklenen sorular öğretmen tarafından onaylanırsa soru bankasına eklenir. Gimkit'in motive edici özelliklerinden biri doğru cevaplar karşılığında sanal para kazandırmasıdır. Öğrenciler kazandıkları parayı daha fazla soru, daha fazla puan veya cevabından şüphelendikleri bir soru için koruma hakkı alabilmektedirler. Öğretmen oyun için müzik, alkış gibi ses efektleri ayarlarını yapabilmekte, öğrencilerin oyuna bireysel mi, takım olarak mı katılacağını seçebilmektedir.

Öğretmenler, her oyunun sonunda sınıfın yani oyuna katılanların geneli veya her bir öğrenci için tek tek rapor alabilmektedir. Bu veriler hızlı geri bildirim verme, süreç değerlendirmesi, iş birlikçi öğrenme gibi açılardan da çok kıymetlidir. Uygulama tarafından sunulan değerlendirme sonuçları öğretmenin eğitim ve öğretim programını yeniden düzenlenmesine, öğrencilerin bireysel öğrenme ihtiyaçlarına göre içerikler hazırlamasına yardımcı olmaktadır.

Türkçe karakterlere sahip içerikleri desteklemekle birlikte ara yüz olarak İngilizcedir. Gimkit'in tüm özellikleri ücretsiz olarak 30 gün kullanılabilmektedir. Daha fazlası için ücretli kullanıma geçilmesi gerekmektedir.

#### **3.4. Google Formlar (docs.google.com/forms):**

Google Formlar, çok farklı soru türlerine sahip anket ve sınav uygulamasıdır. Google Formlar'da kısa yanıt, paragraf, çoktan seçmeli, onay kutuları, açılır menü, doğrusal ölçek, çoktan seçmeli tablosu, onay kutusu tablosu, tarih ve saat gibi anket/soru/etkinlik türleri bulunmaktadır. Google Formlar'ın diğer araçlardan farklı olan en önemli özelliklerinden biri soru cümlelerine göre akıllı seçenekler sunmasıdır. Yani soru bölümüne "Adınızı soyadınızı yazınız?" ifadesi yazıldığında otomatik olarak kısa yanıt türü, "… aşağıdakilerden hangisidir?" ifadesi yazıldığında otomatik olarak çoktan seçmeli soru türü, "… tarih seçiniz" ifadesi yazıldığında ise otomatik olarak tarih seçimi için takvim eklenmektedir. Bu özellik sorulara göre hangi uygun soru tipinin kullanılacağının seçimi açısından öğretmenlere ve anket oluşturuculara kolaylık sağlamaktadır.

Google formlar görsel, işitsel, bireysel öğrenme ve öğrenilenlerin değerlendirilmesi açısından da çeşitli özelliklere sahiptir. Bunlardan biri sorulara resim ve Youtube videoları eklenebilmesi, diğeri ise özellikle bireysel öğrenme ve ölçme açısından büyük önem taşıyan yanıtlara göre soru gösterme (verilen cevaba göre bir sonraki soruya yönlendirme) özelliğidir. Bu özellikler sayesinde tüm öğrencilere aynı soruları sormak yerine öğrencilerin verecekleri cevaplara göre ilerlemeleri sağlanabilmektedir.

Google Formlar'da sorulara verilen yanıtlar gerçek zamanlı olarak toplanmakta, tüm veriler gerektiğinde E-Tablolar'a da aktarılarak daha kapsamlı analizler için kullanılabilmektedir.

Öğretmen hazırladığı testi uygularken öğrencilerin üyeliğini zorunlu kılma/kılmama, tek bir yanıtla sınırlandırma, yanıtları düzenleme hakkı verme/vermeme, özet grafikleri ve metin yanıtlarını gösterme/göstermeme, soruların sırasını karıştırma, test sonrası not verme/vermeme, öğrencilere doğru cevapları gösterme/göstermeme gibi ayarları yapabilmektedir. Bu özellikler öğretmene ve öğrencilere öğrenme, değerlendirme ve geribildirim açısından büyük kolaylık ve esneklik sağlamaktadır.

Birçok dille birlikte Türkçe ara yüz desteği de bulunan Google Formlar'ın tüm özellikleri ücretsizdir.

#### **3.5. Hot Potatoes (hotpot.uvic.ca):**

Hot Potatoes, çevrim içi interaktif çoktan seçmeli, kısa cevaplı, cümle sıralama, bulmaca, eşleştirme, kelime sıralama (cümle oluşturma) ve boşluk doldurma türlerinde değerlendirme etkinlikleri oluşturmaya imkân veren bir programdır. Ele alınan diğer araçlardan farklı olarak içerik üretmek için Hot Potatoes programı bilgisayara kurularak kullanılmaktadır. Yani web üzerinden içerik üretilememektedir. Bilgisayara kurulan program aracılığı ile hazırlanan sorular için üretilen kodlar (HTML5 dosyası) web üzerinde istenen platformlarda yayımlanabilmektedir. Herhangi bir siteye veya uygulamaya bağımlı olmadan, internet yokken de ders içeriği ve değerlendirme soruları oluşturmak isteyenler için idealdir. Hot Potatoes sadece bir soru/sınav/etkinlik üretme programı olduğu için hazırlanan içerikleri web ortamında yayımlamak ve öğrencilere çevrim içi ortamda uygulamak için bir web sitesine veya Moodle gibi öğretim yönetim sistemine ihtiyaç duyulmaktadır. Ancak bu şekilde öğrencilere detaylı geri bildirim verme, değerlendirme sonuçlarını raporlama, yayımlama, verileri kaydedip süreç içerisindeki diğer verilerle karşılaştırma gibi amaçlarla kullanılabilmektedir.

Programda temelde 6 modül bulunmaktadır. JCloze modülü boşluk doldurma ekinlikleri, JQuiz modülü çoktan seçmeli etkinlikler, JMatch modülü eşleştirme etkinlikleri, JCross modülü belirlenen kelimelerle bulmaca oluşturmak için, JMix modülü karışık olarak verilen kelimeleri sıraya koyarak anlamlı bir cümle oluşturma veya karışık olarak verilen harfleri sıraya koyarak sözcük oluşturma etkinlikleri için, The Masher modülü ise Hot Potatoes'un diğer modülleri ile oluşturulan soruları/etkinlikleri bir araya getirmek için kullanılmaktadır. Uygulama esnasında doğru cevabı gösterme, geri bildirimde bulunma gibi özellikleri de mevcuttur.

Çevrim içi uygulamalara göre biraz daha fazla teknik bilgi gerektiren program (programı bilgisayara kurma, soru dosyalarını üretme, web sayfasına yükleme ve yayımlama vb.) Türkçe ara yüze sahiptir ve ücretsizdir.

#### **3.6. Kahoot! (kahoot.it):**

Kahoot bir web tarayıcısı veya Kahoot uygulaması aracılığıyla kullanılan, kullanıcı tarafından oluşturulmuş çoktan seçmeli sınavlardan oluşan, eğitim ve öğretim esnasında süreç değerlendirmesinde kullanılabilecek, öğrenciler açısından eğlenceli özelliklere sahip bir oyunlaştırma aracıdır. Çoktan seçmeli (4 seçenek), doğru yanlış, cevap yazma, yapboz, anket, kelime bulutu, açık uçlu soru, beyin fırtınası, slayt olmak üzere 9 farklı soru/etkinlik türüne sahiptir. Ancak ücretsiz kullanımda sadece çoktan seçmeli ve doğru yanlış soru türleri ile içerik oluşturulabilmektedir. Sorulara resim veya Youtube videosu da eklenebilmektedir. Farklı içerik/soru türlerine sahip olduğu için hem öğrenme hem de süreç değerlendirmesi amacıyla kullanılabilmektedir.

Öğretmen tarafından başlatılan etkinliğe öğrenciler kendi cihazlarıyla katılabilmektedirler. Öğretmen tarafından paylaşılan kodu girerek etkinliğe katılan öğrenciler diğer öğrencilerle yarışmakta ve sorulara erken cevap vererek daha fazla puan toplamaktadır.

Uygulama; öğrencileri derse ısındırma, öğrenme sürecini gözlemleme, ders sonu değerlendirme, öğrencilerin motivasyonunu artırma ve rekabet ederek öğrenmelerini sağlama açısından öğretmenlere çeşitli kolaylıklar sağlamakta; sınıf/grup, soru ve öğrenci tabanlı rapor almalarına olanak vermektedir.

Kahoot uygulaması kullanılarak Türkçe etkinlikler hazırlanabilmektedir ancak uygulamanın ara yüzü İngilizce, İspanyolca, Fransızca, Almanca, İtalyanca, Brezilya Portekizcesi ve Norveççe'dir. Henüz Türkçe ara yüz desteği bulunmamaktadır.

#### **3.7. Mentimeter (mentimeter.com):**

Eş zamanlı anket, sınav ve oylama uygulamasıdır. Özellikle ders veya oturum esnasında veri toplamak ve elde edilen verileri hemen yansıtmak/paylaşmak isteyenler için uygun bir araçtır.

Çoktan seçmeli, açık uçlu ve kısa cevaplı sorular, cevaplarla kelime bulutu oluşturma, puanlamaderecelendirme, sıralama gibi soru türleri; başlık, paragraf, maddeler, resim, video, sayı, alıntılama gibi içerik oluşturma türlerine sahip olan uygulama özellikle canlı derslerde içerik sunma ve içeriklere yönelik değerlendirme alma, değerlendirme sonuçlarını sınıfla/ilgili kişilerle tekrar paylaşma gibi özellikler açısından farklılık arz etmektedir.

Katılımcılar/öğrenciler etkinliğe uygulamadan veya menti.com üzerinden katılır ve soruları görmek ve yanıtlamak için altı basamaklı bir katılım kodu girerler. Etkinlik sonrası oluşan sonuçları paylaşıldığı takdirde eş zamanlı olarak görebilmekte, öğretmen ise detaylı raporlara ulaşabilmektedir.

Mentimeter ücretsiz ve ücretli kullanımda farklı özellikler sunmaktadır. Ücretsiz kullanımda sınırsız katılımcıya sınırsız sunum yapılabilmektedir ancak her bir sunumda açık uçlu en fazla 2, çoktan seçmeli en fazla 5 soru uygulanabilmektedir.

Mentimeter uygulamasının ara yüzü İngilizcedir. Henüz Türkçe ara yüz desteği bulunmamaktadır.

#### **3.8. Plickers (plickers.com):**

"Süreç değerlendirmesi hiç bu kadar hızlı olmamıştı" sloganıyla hizmet sunan bir değerlendirme aracıdır. En önemli özelliği düşük teknoloji talep etmesidir. Sadece öğretmende dijital bir araç (telefon, tablet vb.) olması yeterlidir. Sınıfta tüm öğrencilerde telefon, tablet vb. bulunmadığı veya öğrencileri dijital araçlardan uzak tutmak gerektiği durumlarda anlık değerlendirme için kullanılabilmektedir.

Plickers'ı kullanmak için öğretmen mobil uygulama veya site üzerinden üye olur. Giriş yaptıktan sonra sınıf oluşturup öğrencileri sınıfa ekler. Daha sonra her bir öğrenci için oluşturulan A4 veya A5 boyutundaki kare kodları yazıcıdan çıkarır. Her bir kare kod bir öğrenciyi temsil etmekte ve kare kod kâğıdının 4 tarafında küçük boyutta (öğrencilerin birbirinin kâğıdını görmemesi için) A, B, C ve D seçenekleri yer almaktadır. Öğretmen bu kare kodların yer aldığı her bir kâğıdı öğrencilere dağıtır. Öğretmen site veya mobil uygulama üzerinden çoktan seçmeli veya anket tarzındaki değerlendirme sorularını ekler. Öğrencilerin ve soruların Plickers uygulamasına eklenmesi ve kare kodların öğrencilere dağıtılmasıyla hazırlık aşaması tamamlanmış olur. Anket veya süreç değerlendirmesi esnasında öğretmen soruyu ve seçenekleri etkileşimli tahta veya bilgisayar üzerinden öğrencilere gösterir ya da kendisi okur. Öğrenciler ellerindeki kare kodlar üzerinde yer alan A, B, C, D seçeneklerinden hangisi sorunun cevabı ise o seçenek alta gelecek şekilde öğretmene gösterir. Öğretmen elindeki telefon veya tabletteki Pliskers uygulaması üzerinden kamerayla sınıftaki öğrencilerin gösterdiği tüm kâğıtları okutur. Kamera kare koddan öğrenciyi, kare kodun yönünden ise o öğrencinin hangi cevabı verdiğini görür ve veri tabanına kaydeder. Öğretmen isterse değerlendirme sonuçlarını öğrencilerle anlık paylaşabilir. Bununla birlikte Plickers sınıfa, sorulara ve öğrencilere yönelik detaylı raporlar tutar. Öğretmen süreç içerisinde bu raporları karşılaştırarak öğrencilerin durumu, gelişimi hakkında bilgi edinebilir ve bu bilgileri eğitim öğretimin planlanmasında ve öğrencilerin eksikliklerinin giderilmesinde kullanabilir.

Plickers uygulamasında tek bir etkinlik türü (çoktan seçmeli) bulunmakla birlikte teknolojinin olmadığı, sınırlı olduğu veya teknolojiden uzak kalınmak istendiği durumlarda süreç değerlendirmede öğretmenlere büyük kolaylık sağladığını söyleyebiliriz.

### **3.9. Poll Everywhere (polleverywhere.com):**

Sınıf içi yanıt ve kitlesel yanıt amaçları doğrultusunda hizmet sunan web ve mobil cihazlar üzerinden kullanılabilen bir araçtır.

Poll Everywhere sunum, sınav ve anket oluşturma açısından çok farklı içerik türlerine sahip. Bunlardan bazıları: çoktan seçmeli, cevaplarla kelime bulutu, soru-cevap, tıklanabilir resim (anket, açık uçlu soru, yarışma, buz kırıcı (ısındırma etkinliği), oylama, duygu dereceleri, tartışma, beyin fırtınası, derecelendirme/puanlama, resim işaretleme (soruya göre resimdeki cevabı gösterme), kısa cevap, ilan tahtası. Soru ve cevap seçenekleri alanlarına resim ve biçimlendirilmiş metin eklenebilmektedir. Bu da resimli sorular düzenlenmesine imkân vermektedir.

Poll Everywhere içerikleri PowerPoint, Apple Keynote, Google Slides, Slack, Microsoft Teams gibi uygulamalarla entegre yani gömülebilir şekilde çalışabilmektedir.

Öğrenciler etkinliğe öğretmen tarafından paylaşılan bir bağlantı veya kodla bilgisayardan, telefondan veya tabletten katılabilmektedirler. Eğer telefonları var ancak internetleri yoksa kısa mesajla da (SMS) sorulara cevap verebilmektedirler.

Poll Everywhere; işlenen dersle ilgili eş zamanlı veya art zamanlı değerlendirme yapmak, gelecek dersin konusu hakkında öğrencilerin ne kadar bilgi sahibi olduklarını görmek, istendiğinde cevapları eş zamanlı olarak yansıtmak/göstermek, geribildirimlerde bulunmak ve veriler ışığında hazırlıklar yapmak vb. açılardan öğretmene kolaylık sağlayacak çeşitli özellikler barındırmaktadır.

Uygulamanın ücretsiz ve ücretli kullanımı bulunmaktadır. Ücretsiz kullanımda sınırsız soru eklenebilmekte ve bir oturuma en fazla 40 kişi katılabilmektedir. Aynı anda 40 kişiden fazla öğrenciye uygulama yapmak istendiğinde ücretli kullanıma ihtiyaç duyulmaktadır. Türkçe karakteri desteklemekle birlikte uygulamanın kullanım ara yüzü İngilizcedir.

Çok farklı soru/etkinlik türlerine sahip olması, sorulara ve seçeneklere resimler ve biçimlendirilmiş metinler eklenebilmesi, cevapların anlık olarak yansıtılabilmesi, raporların kaydedilerek süreçteki diğer değerlendirmelerle karşılaştırılabilmesi gibi açılandan değerlendirildiğinde öğretmenlere süreç değerlendirmesi açısından çok ciddi avantajlar sağladığını ifade edebiliriz.

#### **3.10. Quizizz (quizizz.com):**

Quizizz, ders içeriğini ve değerlendirme etkinliklerini sürükleyici ve ilgi çekici hâle getirmek için oyunlaştırmayı kullanan bir öğrenme platformudur. Katılımcılar herhangi bir cihazı kullanarak yüz yüze veya uzaktan, eş zamanlı ve art zamanlı olarak öğrenmeye ve değerlendirmeye katılabilmektedirler. Öğretmene etkileşimli sunumlar ve sorular hazırlama, geribildirimde bulunma, rapor alma imkânı sunarken öğrencilere de rekabet etme, eğlenme, eğlenirken öğrenme imkânı vermektedir.

Quizizz; çoktan tek seçmeli, çoktan çok seçmeli, boşluk doldurma, anket, açık uçlu soru olmak üzere 5 soru türüne sahip. Quizizz ayrıca ders sunumu hazırlamak isteyen öğretmenler için de farklı özellikler barındırmaktadır. Öğretmenler ders sunumu sayfaları için metin, resim, video ekleyebilmekte, yukarıda belirtilen soru türlerini sunumlarının içine gömebilmektedirler. Bu sayede öğrenme ve değerlendirme sürecini birlikte yürüterek daha etkileşimli bir ders ortamı yaratabilmektedirler.

Quizizz'de soru alanlarına metin, ses, resim, video; seçenek alanlarına ise metin, resim veya formül eklenebilmektedir. Bunun yanında metinleri biçimlendirmek de mümkün. Ayrıca boşluk doldurma etkinliği için alternatif cevaplar da girilebilmektedir.

Quizizz'de öğretmen kendi sorularını hazırlayabileceği gibi, Quzizz kütüphanesinde yer alan ve diğer öğretmenler tarafından hazırlanan yüzlerce hazır içeriğe de ulaşabiliyor ve bunlardan istediklerini kendi sınıfında kullanabiliyor. Öğretmen isterse kendi hazırladığı içerikleri başka öğretmenlerle paylaşabiliyor. Bu kütüphane hem sunum ve sorularla ilgili fikir almak hem de dersin içeriğine uygun hazır içerikleri hemen kullanmak isteyenlere kolaylık sağlıyor.

Öğretmen Quzizz'de bir sınıf oluşturabilmekte ve bu sınıfa öğrencilerini ekleyebilmektedir. Bu sayede öğrencilerin süreçteki ilerlemelerini takip edebilmektedir. Öğretmen kayıtlı öğrencilere uygulama yapabileceği gibi Quzizz'de kayıtlı olmayan öğrencilere bir kod veya bağlantı ile davet ederek içerik

66

paylaşabilmektedir. Quzizz'in "canlı ders başlat" ve "ödev ver" seçenekleri mevcut. Bu sayede içerikleri ve değerlendirme sorularını ders esnasında kullanmak veya ödev olarak tanımlamak da mümkün.

Çok farklı etkinlik türlerine sahip olmakla birlikte içerik hazırlama sürecini kolaylaştıran bir ara yüze sahip. Öğretmenler içerik oluşturmak istediğinde bir ders sunumu mu veya bir değerlendirme etkinliği mi hazırlanacağı sorulur ve öğretmenin tercihine göre hazır içerik şablonları listelenir. Bu özellik Quzizz'i özellikle yeni kullanmaya başlayanlar için ciddi kolaylıklar sağlamaktadır.

Quzizz'in sorulara ses, video ekleme dışındaki neredeyse tüm özellikleri ücretsiz olarak kullanılabilmektedir.

Türkçe içerikleri desteklemekle birlikte Quizizz'in ara yüzü İngilizcedir.

Çok farklı sunum ve soru hazırlamada kullanılabilecek içerik türlerine sahip olması, içeriklere metin, resim, ses ve videolar eklenebilmesi, hazırlanan içeriklerin hem eş zamanlı hem de art zamanlı (ödev olarak) kullanılabilmesi, değerlendirme sonrası geri bildirim verilebilmesi, sonuçların yansıtılabilmesi, detaylı rapor alınabilmesi, öğrencilerin kayıt edilerek veya kayıt edilmeden derse katılabilmelerine imkân vermesi gibi birçok açıdan değerlendirdiğimizde; görsel, işitsel, kinestetik öğrenmede ve süreç değerlendirmesinde kullanılabilecek en gelişmiş araçlardan biri olduğunu ifade edebiliriz.

#### **3.11. Quizlet (quizlet.com):**

Bilgi kartı temelli içeriklerle etkinlik hazırlamaya imkân veren öğrenme ve değerlendirme araçlardan biridir. Tek bir içerik oluşturma türü (bilgi kartı) barındırmasına rağmen bu içeriği çeşitli şekillerde sunması açısından dikkate alınması gereken uygulamalardan biri olduğunu ifade edebiliriz. Uygulama hem web sitesi hem de mobil uygulamalar üzerinden kullanılabilmektedir.

Öğretmen Quizlet'e üye olduktan sonra "Oluştur" butonuna tıklayarak bilgi kartı oluşturma ekranı ile karşılaşıyor. Bu sayfada karşılıklı 2 alan bulunmaktadır. Öğretmen bir tarafa istediği kelime veya cümleyi, diğer tarafa ise onun karşılığı olan kelime, cümle veya resmi ekleyebiliyor. Bu şekilde bilgi kartı listesini hazırlayıp kaydettikten sonra Quizlet bu içerikleri çeşitli etkinlik ve oyunlaştırma unsurlarına dönüştürüyor. Öğretmen tarafından eklenen bilgi kartları "Kartlar", "Öğren", "Yaz", "Dinle-Yaz" ve "Test" olmak üzere 5 farklı etkinliğe; "Eşleştir", "Yer Çekimi", "Canlı" olmak üzere 3 farklı oyuna dönüştürülüyor.

Öğretmen hazırladığı içerikleri kendi öğrencilerine uygulayabildiği gibi açık bir şekilde paylaşarak tüm Quizlet kullanıcılarıyla da paylaşabiliyor. Öğretmen Quizlet üzerinde sınıf oluşturur ise öğrencilerinin çalışma durumunu ve daha fazla tekrarlanması gereken konuları görerek öğretim sürecini buna göre planlayabiliyor.

Uygulamanın ücretsiz ve ücretli kullanım özellikleri bulunmaktadır. Ücretsiz kullanım reklam içermektedir. Öğretmenler 30 gün ücretsiz olarak tüm özellikleri kullanıp deneme imkânına da sahip. Ücretli kullanımın öğretmene çok farklı imkânlar sağladığını ifade edebiliriz. Örneğin sınıfa sınırsız sayıda öğrenci ekleme, öğrencilerin ilerleme durumunu takip etme, reklamları kaldırma; bilgi kartlarına ses, renkli metin ve resim ekleme vb.

Öğretmen kendi oluşturduğu etkinlikler yanında diğer öğretmenler tarafından hazırlanan içerikleri kontrol ederek kendi sınıfında kullanabilmektedir. Ele aldığımız diğer birçok uygulamaya göre Quizlet'in Türkçe ara yüze sahip olması özellikle İngilizce bilmeyen Türkçe öğreticilerine kullanım açısından kolaylık sağlamaktadır.

#### **3.12. Socrative (socrative.com):**

**"**Öğrencilerin öğrenme durumlarını görselleştirmek hiç bu kadar kolay olmamıştı.**"** sloganıyla hizmet veren ve bu sloganın da hakkını veren, oyunlaştırma özellikleri barındıran anlık süreç değerlendirme araçlarından biridir.

Socrative; çoktan seçmeli, doğru yanlış ve kısa çevap olmak üzere 3 farklı soru türüne sahip. Bu soru türlerinin her birine hem soru cümlelerine hem de seçeneklere metinle birlikte resim eklenebilmekte, sorulara cevap veren veya veremeyen öğrencilere göstermek üzere bir açıklama yazılabilmektedir. Ayrıca kısa cevaplı sorulara alternatif cevaplar da eklemek mümkündür.

Bu araçta oyunlaştırma unsuru olarak 3 farklı yarış bulunmaktadır. Öğretmenler Socrative'e ekledikleri soruları "Uzay Yarışı", "Çıkış Bileti" ve "Kısa Sınav" olmak üzere 3 farklı şekilde uygulanabilmektedir. Kısa sınav uygulamasında; anında geri bildirim (Öğrenciler soruları sırasıyla cevaplar ve cevapları değiştiremez, Her sorudan sonra anında geri bildirim sunulur.), gezinti izni (Öğrenciler soruları herhangi bir sıraya göre cevaplayabilir, bitirmeden önce cevapları değiştirebilir), öğretmen hızında uygulama (soruların akışını öğretmen belirler, sorular arası gezinti yapabilir ve öğrencilere istediği soruları yansıtabilir), soruları karıştırma, cevapları karıştırma, toplam puanı gösterme gibi özellikleri mevcuttur. Öğretmen uygulamaya başlamadan önce hangilerini kullanacağını tercih edebilir. Uzay yarışında ise öğretmen ekip sayısını belirleme (Ekipteki öğrenciler otomatik veya öğretmen tercihine göre), simgeler seçme (roket, ayı, arı, bisiklet, uzay gemisi, tek boynuz), geri sayım gibi ayarlar da yapabilir. Çıkış biletinde ise dersi değerlendirmek amacıyla "Bugünkü konuyu ne kadar iyi anladınız?", "Bugün sınıfta neler öğrendiniz?", "Öğretmenin sorusuna cevap verin." soruları bulunmaktadır.

Öğretmen hazırladığı soruları kullanarak etkinliği istediği zaman başlatabiliyor. Öğrenciler mobil uygulama veya web sitesi üzerinden öğretmenin paylaştığı bağlantı ile etkinliklere katılabiliyor.

Socrative'in Türkçe ara yüzü, ücretli ve ücretsiz kullanım özelliği bulunmaktadır. 1 sınıf ve 50 öğrenciye kadar ücretsiz kullanılabilmektedir. Ücretli kullanımda soru ağırlığı belirleme, kısa cevaplı sorulara not verme, cevaplara ve açıklamalara resim ekleme, bireysel raporları öğrencilere e-posta olarak gönderme, CSV ya da Excel ile sınıf listesini toplu olarak içeri aktarma gibi özellikler de mevcuttur.

Socrative'in öğrenme sürecini hızlı ve eğlenceli bir şekilde değerlendirmek isteyen öğretmenler için faydalı olduğunu, 3 farklı soru türüne sahip olmakla birlikte özellikle oyunlaştırma, yarışma konusunda gelişmiş özelliklere sahip olduğunu; bununla birlikte rapor, geri bildirim, raporların öğrencilerle paylaşılması gibi açılardan eğitim ve öğretimde etkin bir şekilde kullanılabileceğini ifade edebiliriz.

### **3.13. Nearpod:**

Dünyada eğitimde en çok kullanılan araçlardan biri olan Nearpod; öğretmenin sınavlar, anketler, video etkinlikler, sunumlar, ortak çalışma panoları ve daha fazlasını içeren etkileşimli içerikler oluşturmasına imkân veren en gelişmiş çevrim içi araçlardan biridir. Ders içeriği (sunum) oluşturmaya yönelik 11, etkileşimli içerik (öğrencilerin etkileşimde bulunabileceği soru ve aktiviteler) oluşturmaya yönelik 10 farklı etkinlik türüne sahiptir.

Görsel, işitsel, kinestetik öğrenme ve süreç değerlendirmesi açısından kullanılabilecek çok farklı özelliklere sahip olan ve yukarıda ele alınan araçların çoğunda bulunan özellikleri kendinde barındıran bir araç olduğu için detaylı ele alınmış, etkinlik türleri ve özellikleri açısından değerlendirilmiştir.

## **3.13.1. Süreç Değerlendirme Aracı Olarak Nearpod**

Süreç değerlendirmesi öğretim sürecini, değerlendirmeyi ve değerlendirme sonrası geri bildirimi kapsadığı için bu konuda öğretmenlere faydalı olabilecek, tüm bu süreçleri mümkünse tek bir uygulama üzerinden yürütmelerini sağlayacak bir eğitim aracına ihtiyaç duyulmaktadır. Eğitimde en çok kullanılan değerlendirme araçları incelendiğinde bu kriterlere en uygun araçlardan birinin Nearpod olduğu görülmüştür. Nearpod gerek ders içeriği oluşturma gerekse etkileşimli etkinlikler/sorular oluşturma ve bunları eş zamanlı veya art zamanlı olarak öğrencilere uygulama açısından öğretmenlere çeşitli fırsatlar sunmaktadır.

Nearpod uygulamasında ders içeriği (sunum) oluşturmak için video, klasik slayt sayfaları (yazı, ses, video, resim), web sayfası, 3 boyutlu görsel, simülasyon, sanal alan gezintileri, BBC videoları, Sway sunum içerikleri, resim slaytları oluşturulabilmekte ses ve PDF dosyaları kullanılabilmektedir.

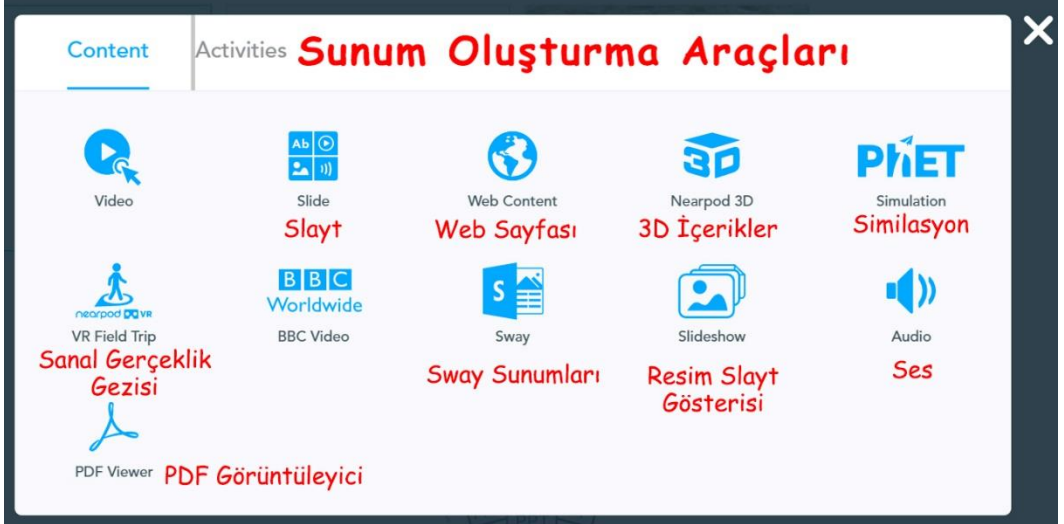

**Resim 2:** Nearpod Sunum İçeriği Oluşturma Ekranı

Süreç değerlendirme sürecinde etkileşimli etkinlikler oluşturmak için tırmanma zamanı oyunu, açık uçlu soru, eşleştirme, test, Flipgrid içeriği, çizim, ortak çalışma panosu, anket, boşluk doldurma sorusu ve hafıza testi gibi içerik türleri mevcuttur.

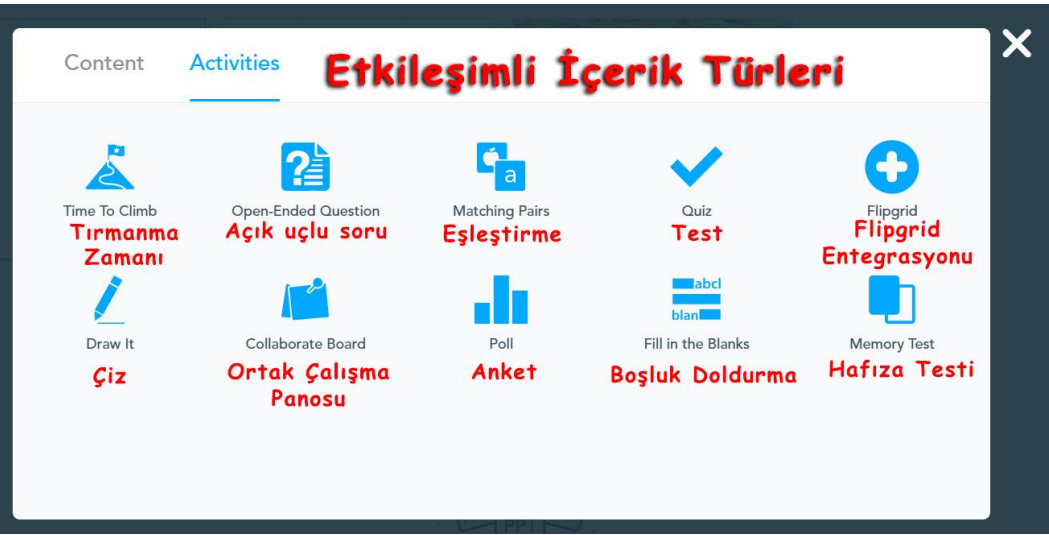

**Resim 3:** Nearpod Etkileşimli İçerik (Soru) Oluşturma Ekranı

Örneğin Nearpod uygulaması ile ders sunumunun

- 1. sayfasına video
- 2. sayfasına anket
- 3. sayfasına duvar panosu (öğrenciler yazı yazabilir, yazışabilir, resim ekleyebilir)
- 4. sayfasına eşleştirme oyunu
- 5. sayfasına bir web sitesi veya sayfası
- 6. sayfasına sesli bir not
- 7. sayfasına öğrencilerin ses kaydı yapabilecekleri bir ekran
- 8. sayfasına açık uçlu soru
- 9. sayfasına sınav (quiz)
- 10. sayfasına bir Twit paylaşımı
- 11. sayfasına öğrencilerin etkileşimde bulunabileceği, inceleyebileceği 3 boyutlu bir görüntü
- 12. sayfasına çizim alanı
- 13. sayfasına boşluk doldurma etkinliği
- 14. sayfasına görsel hafıza testi
- 15. sayfasına bir PDF dosyası
- 16. sayfasına çoktan seçmeli bir sınav
- 17. sayfasına bir video ve video içine sorular ve daha fazlası eklenebilmektedir.

Normalde bu kadar farklı özelliklerdeki etkinlikleri gerçekleştirebilmek için öğretmenin 5-6 farklı eğitim aracına ihtiyacı varken tüm bunları sadece Nearpod uygulaması ile gerçekleştirebilmektedir. Nearpod aracının kullanıcılarına sunduğu temel özellikler aşağıdaki gibidir:

## **Mevcut Multimedya İçeriğini Nearpod'a Dönüştürme**

Mevcut PPTS, PDF, resim, video veya Google sunumları sürüklenip Nearpod ekranına bırakıldığında Nearpod bunu otomatik olarak Nearpod sunumuna (NPP) dönüştürmektedir.

### **Yeni Slaytlar Oluşturma**

Ses, metin ve görüntüleri kullanarak kolayca orijinal slaytlar oluşturulabilmektedir. Google Görseller'den, bilgisayardan veya bulut depolama alanlarındaki (Google Drive, Dropbox ve Box) resimler doğrudan Nearpod sunumuna eklenebilmektedir.

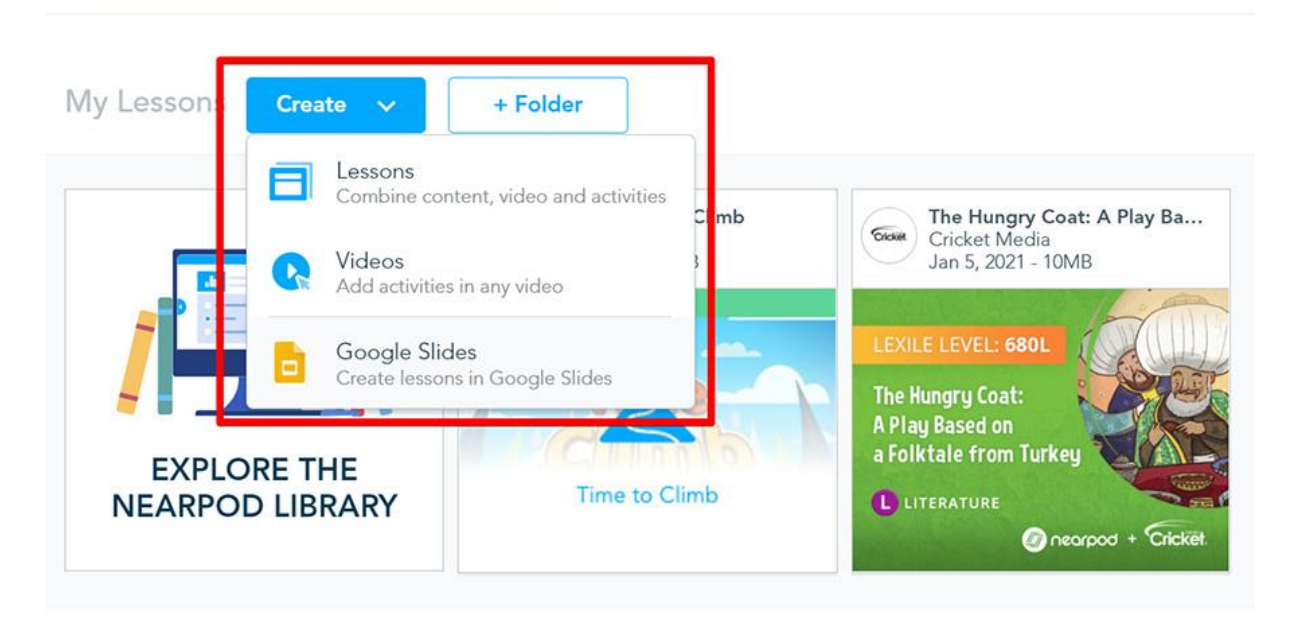

**Resim 4:** Nearpod İçerik Oluşturma Menüsü

## **Ses Dosyaları Kullanma**

Sunum sayfalarına dinleme dosyaları, şarkılar vb. ses dosyaları eklenebilmektedir. Bu özellik yabancı dil olarak Türkçe öğretiminde özellikle dinleme etkinlikleri gerçekleştirmek için kullanılabilmektedir.

### **PDF Görüntüleyici**

Herhangi bir PDF dosyası Nearpod'a yüklenebilmektedir. Nearpod'un PDF görüntüleyicisi sorunsuz bir şekilde PDF dosyalarını çalıştırmaktadır. Bu özellik öğretmenlere ellerinde var olan PDF dosyalarını, kitap sayfalarını değiştirmeden, dönüştürmeden kullanma imkânı vermektedir.

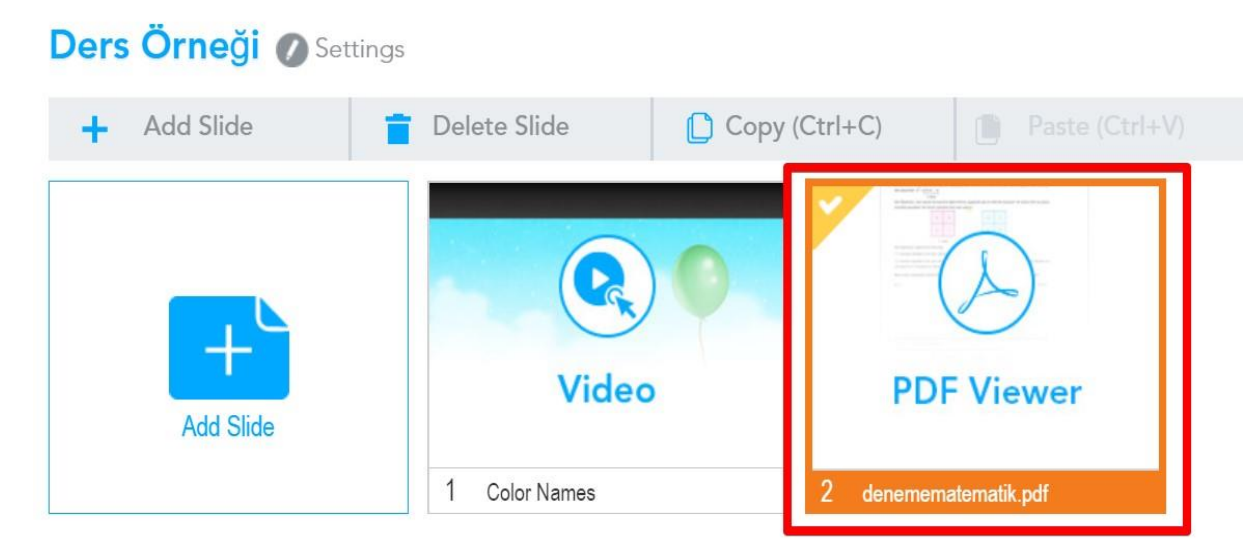

**Resim 5:** Nearpod PDF Görüntüleyici Ekranı

## **Web İçeriği Ekleme**

Sunumun herhangi bir sayfasına bir web sitesi eklemek mümkün. Bu özellik öğretmen veya öğrencilerin sunum esnasında Nearpod uygulamasından çıkmadan ilgili site veya sayfaları keşfetmesini sağlar.

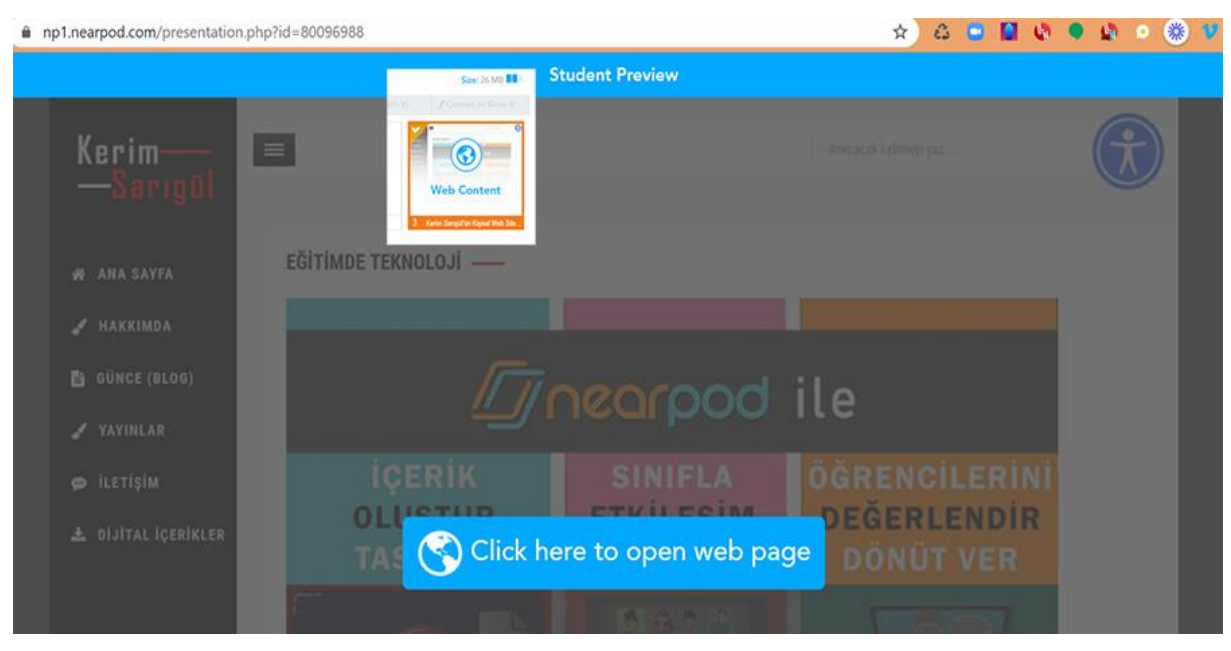

**Resim 6:** Nearpod Web Sayfası Gösterme Ekranı

## **Anket**

Sınıf katılımını artırmak, ders veya ders içeriğiyle ilgili öğrencilerin düşüncelerini almak amacıyla öğrencilere çoktan seçmeli anket uygulanabilmektedir.

## **Video ve Video İçi Sorular**

İçerikleri zenginleştirmek görsel ve işitsel öğrenmeyi desteklemek için sunum sayfalarına videolar eklenebilmektedir. Youtube'dan (URL aracılığıyla) video yerleştirilebilmekte veya bulut depolama alanlarından, bilgisayar, mobil cihazlardan video yüklenebilmektedir. Değerlendirme amacıyla gerekirse videoların istenilen dakikalarına çoktan seçmeli veya açık uçlu sorular da eklenebilmektedir.

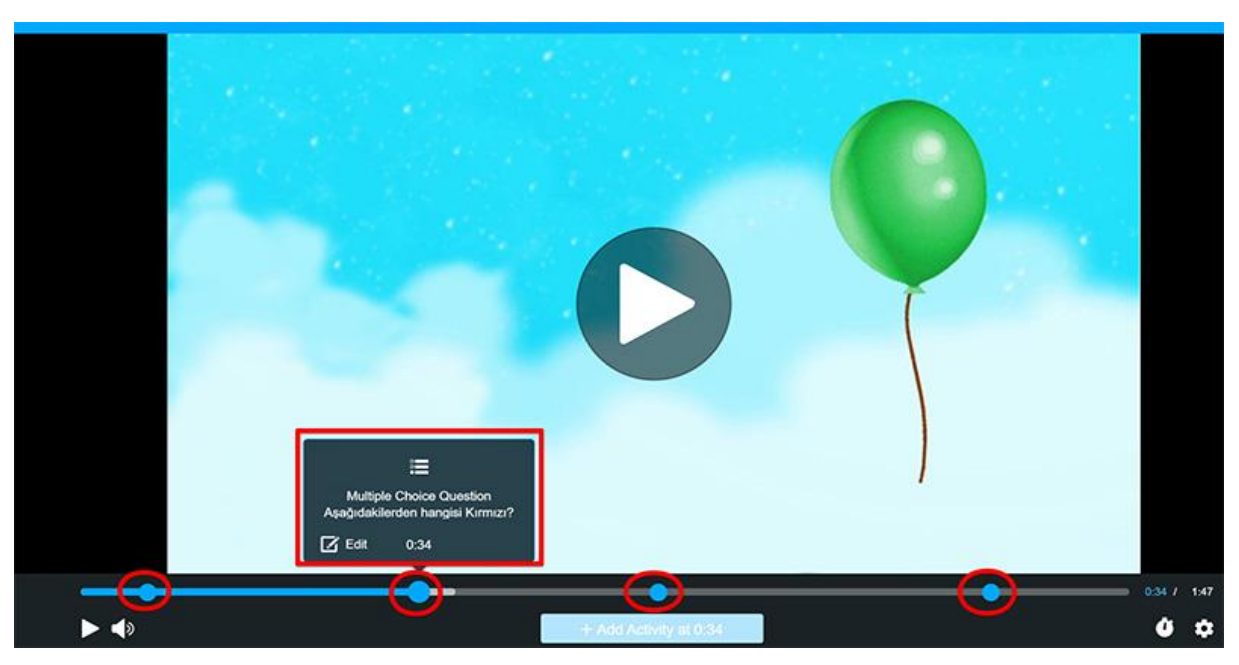

**Resim 7:** Nearpod Etkileşimli Video Ekranı

### **Çoktan Seçmeli Sorular**

Ölçülmek istenen konu ile ilgili çoktan seçmeli sorular sorulabilmektedir. Nearpod'da çoktan seçmeli sorulara resim, PDF, video, web sitesi sayfası, ses dosyası eklenebilmekte veya mikrofon aracılığı ile ses kaydı da yapılabilmektedir.

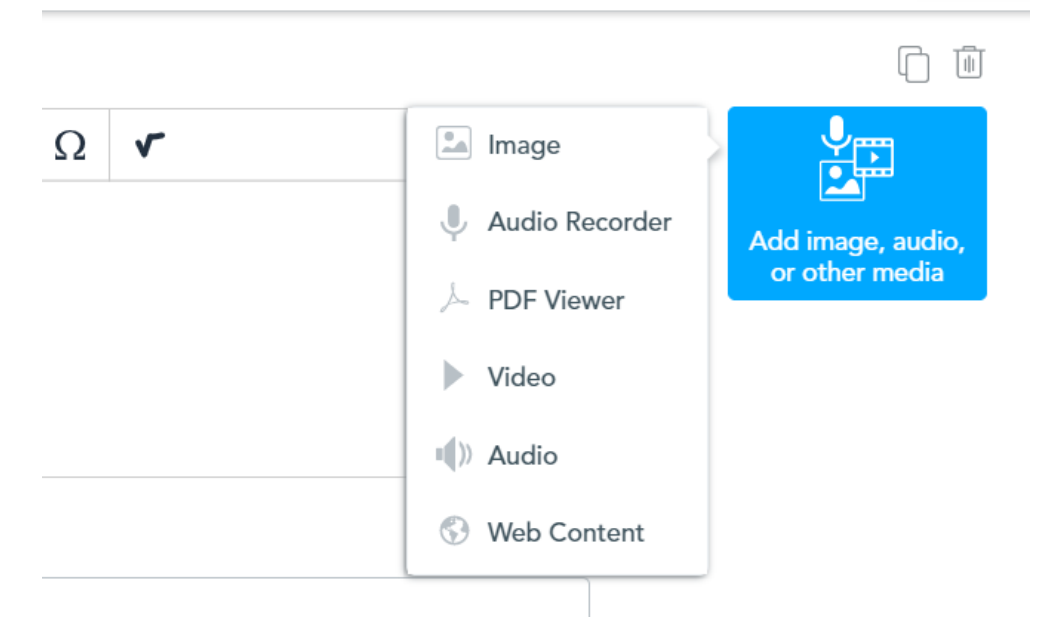

**Resim 8:** Nearpod Çoktan Seçmeli Sorularına Farklı İçerik Türleri Ekleme Ekranı

### **Açık Uçlu Soru**

Nearpod'a, öğrencilerin düşüncelerini ve fikirlerini yazılı veya sözlü olarak özgürce paylaşmalarına olanak tanıyan bir soru eklenebilmektedir. Özellikle öğrencilerin yazma ve konuşma becerilerini geliştirmeleri açısından faydalı bir özellik olarak görülebilir. Öğretmen öğrencilerin yazdıklarını veya konuşmalarını (ses kaydı) isterse sadece değerlendirme ve geri bildirim için kullanabilmekte isterse sunum esnasında anonim olarak (öğrencinin ismini gizleyerek) diğer öğrencilerle paylaşabilmektedir. Bu özellikle derslerinde akran değerlendirmesi ve akran öğretimi yöntemini kullanmak isteyen öğretmenlere farklı imkânlar vermektedir.

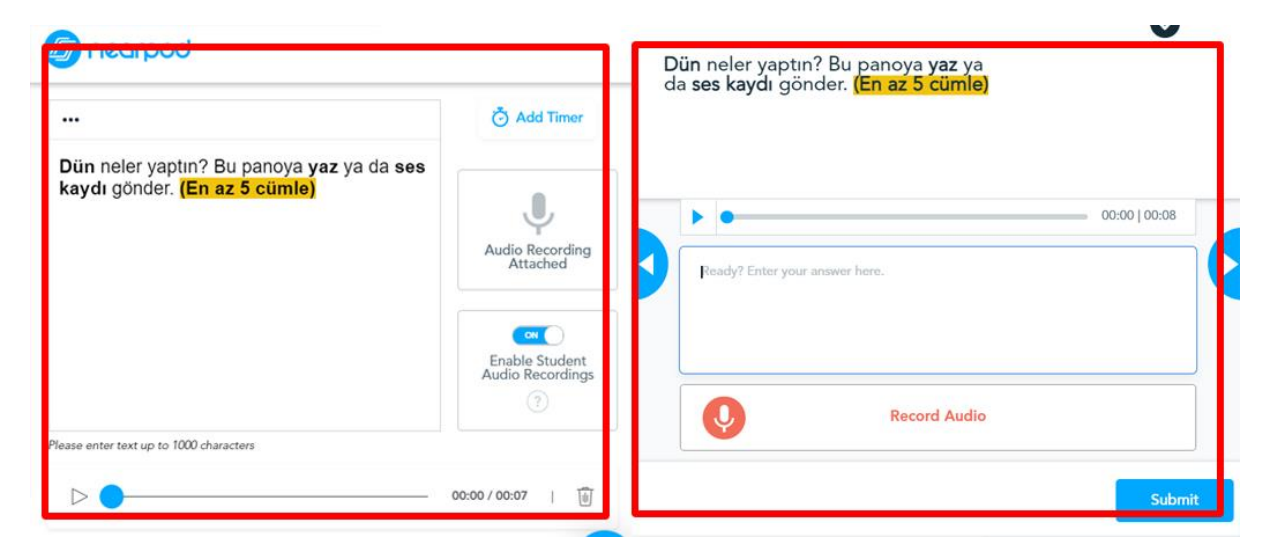

**Resim 9:** Nearpod Açık Uçlu Soru ve Cevap Ekranı

### **Boşluk Doldurma Sorusu**

Nearpod 2 adımda (metni ekle, sorulacak kelimeleri seç) kolay bir şekilde boşluk doldurma soruları oluşturmaya imkân vermektedir. Uygulama esnasında öğrenciler, kelimeleri metin içinde doğru yere sürükleyip bırakarak cevaplayabilmektedirler.

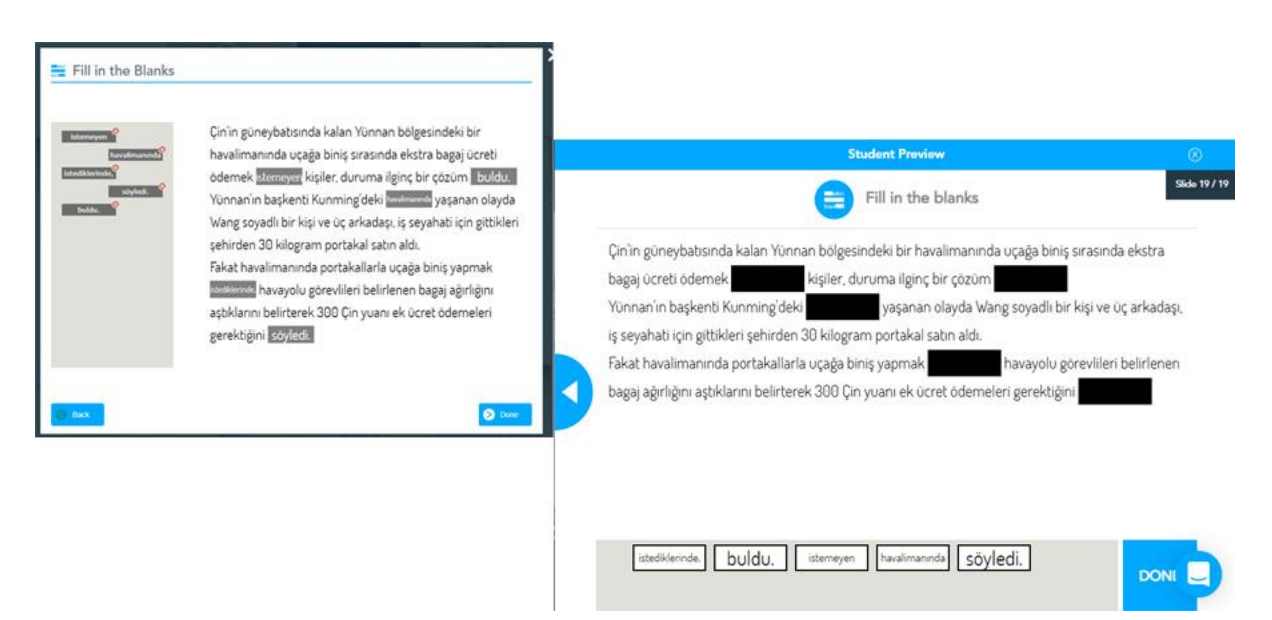

**Resim 10:** Nearpod Boşluk Doldurma Sorusu Hazırlama ve Uygulama Ekranı

### **Eşleştirme Sorusu**

Eşleştirme sorusu; resim-resim, kelime/cümle-kelime/cümle, resim-kelime/cümle, kelime/cümleresim şeklinde 4 farklı eşleştirme içeriği oluşturmaya imkân veren soru türüdür. Öğretmen eşleştirilmesi gereken kelime/cümle ve resimleri doğru olarak hazırlar, Nearpod daha sonra öğrencilerin karşısına bunu karışık olarak sunar ve eşleştirmelerini ister.

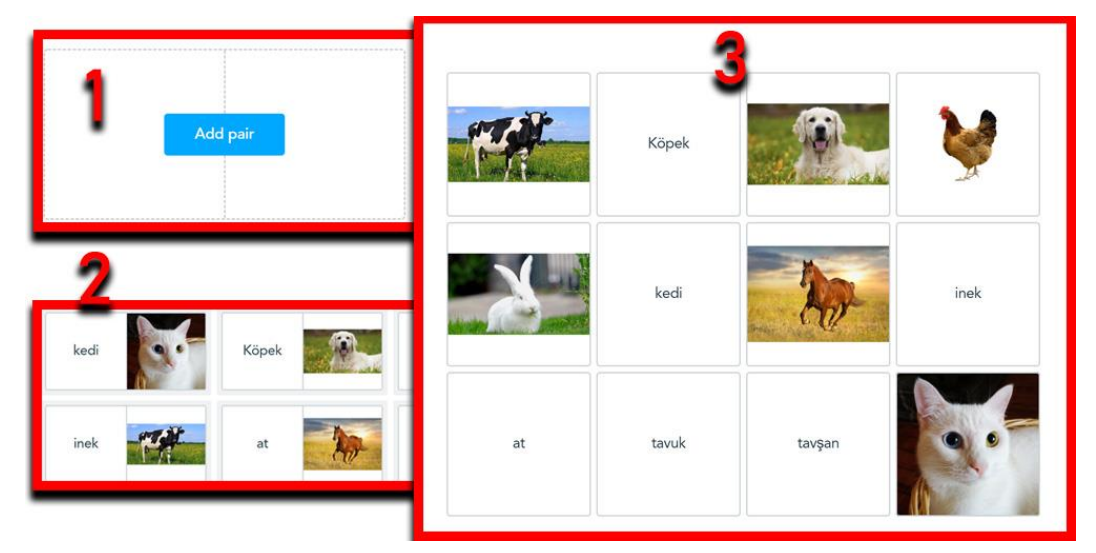

**Resim 11:** Nearpod Eşleştirme Sorusu Oluşturma ve Görüntüleme Ekranı

## **Görsel Hafıza Testi**

Fotografik hafıza olarak da bilinen görsel hafıza testi görsel zekânın seviyesini ölçümleyen ve alınacak sonuca göre yapılabileceklerin belirlenmesi konusunda yol gösteren testlerdir. Eğitim ve öğretim esnasında öğrenilenlerin hatırlatılması, görsel hatırlamayı destekleme, öğrenilenlerin kalıcılığını artırma amacıyla da kullanılabilmektedir. Nearpod uygulamasında hafıza testi uygulamasında öğretmen ders içeriğine göre 6x6, 8x8 veya 12x12 adet kelime/cümle veya resim ekleyebilmektedir. Öğretmen kendi resimlerini ekleyebileceği gibi Nearpod'dan ayrılmadan internette (Bing Resimleri) arayarak da ekleyebilmektedir. Hazırlanan içerik öğrencinin karşısına kapalı olarak gelmekte, öğrenci arka arkaya aynı içeriğe tıkladığında başarılı sayılmaktadır. Öğretmen ise hangi öğrencinin kaç denemede doğru bir şekilde etkinliği tamamladığını görebilmektedir.

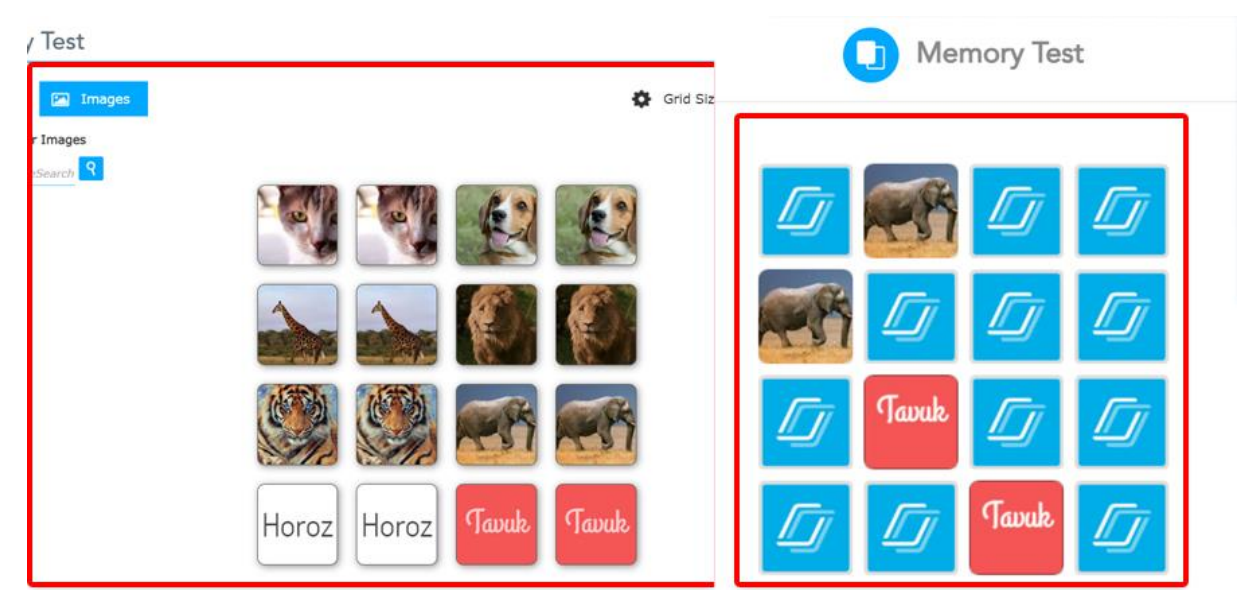

**Resim 12:** Nearpod Görsel Hafıza Testi Oluşturma ve Görüntüleme Ekranı

*Karamanoğlu Mehmetbey Üniversitesi Edebiyat Fakültesi Dergisi (KMÜ EFAD) – Cilt/Volume 4, 2021 Yunus Emre ve Türkçe Yılı Yabancı Dil Olarak Türkçe Öğretimi Özel Sayısı, 2021*

### **Tırmanma Zamanı**

Nearpod'un en gelişmiş oyunlaştırma içeren değerlendirme araçlarından biridir. Tırmanma zamanı oyunu için öğretmen Nearpod yönetim panelinden çoktan seçmeli sorular ekler. Çoktan seçmeli sorular metin ve/veya resimlerden oluşabilmektedir. Tırmanma zamanı oyunu için öğretmen en fazla 50 çoktan seçmeli soru ekleyebilmektedir. Uygulama aşamasında öğrenci adını girer ve bir avatar (kişiyi simgeleyen resim veya simge) seçer ve tırmanma oyununa katılır. Tırmanma oyununda başarılı olmak için hızlı ve doğru cevap vermek önemlidir. Doğru cevabı ilk işaretleyen daha fazla puan alır ve karşısındaki dağa tırmanmaya başlar. En fazla puan biriktiren zirveye ilk çıkar. Öğretmen yarışma sonunda öğrencilerin puanını, sıralamasını isterse paylaşabilir. Bu oyun eş zamanlı oynanabildiği gibi art zamanlı olarak da oynanabilmektedir. Ne şekilde uygulanacağına, her bir soruya cevap süresinin ne kadar olacağına öğretmen karar verir.

Çoktan seçmeli soruların öğretim ve değerlendirme esnasında oyunlaştırma unsuru olarak kullanılması öğrencilerde motivasyon ve rekabet oluşturmasına, öğrenme ve değerlendirme aşamasının eğlenceli geçmesine, öğrenilenlerin kalıcılığını artmasına katkı sağlayacaktır.

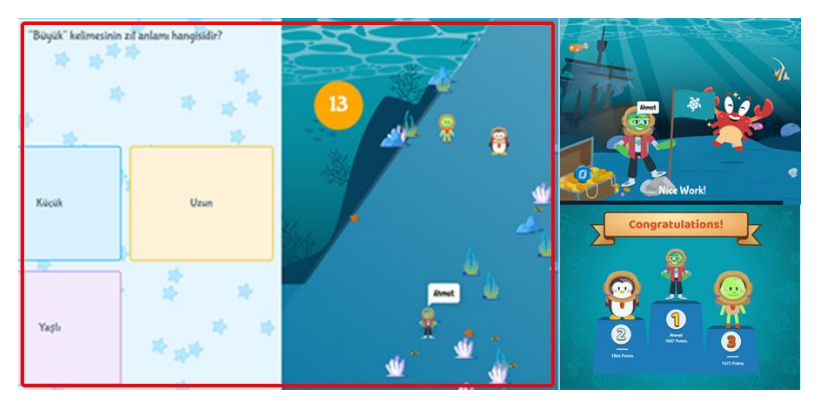

**Resim 13:** Nearpod Tırmanma Oyunu Ekranı

## **Çiz**

"Draw It" özelliğiyle, öğrenciler boş bir beyaz tuval üzerine veya önceden ayarlanmış bir arka plan üzerine çizim yapabilir, yazı yazabilir ya da var olan yazıları, resimleri vurgulayabilir, düzeltebilir/düzenleyebilir, bunlara açıklama ekleyebilir. Öğrenciler, çalışmalarının tüm sınıfla paylaşılmasını seçerek öğretmene gönderebilir. Öğrenciler çizim yaparken öğretmen tüm öğrencilerin ne çizdiğini eş zamanlı olarak görebilir, gerektiğinde müdahale edebilir. Bu özellik yabancı dil olarak Türkçe öğretiminde resimler paylaşıp resimlerle ilgili seviyeye uygun sorular sormak için kullanılabilir. Örneğin; "Resimdeki çocuğu işaretle.", "Resimdeki uzun boylu kişiyi işaretle.", "Resimdeki sebzeleri işaretle." vb.

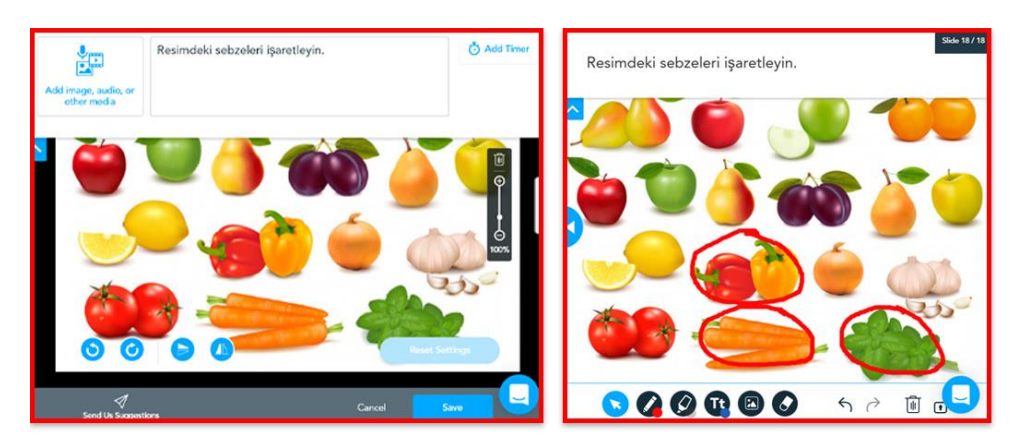

**Resim 14:** Nearpod Çizme, Yazma ve İşaretleme Ekranı

*Karamanoğlu Mehmetbey Üniversitesi Edebiyat Fakültesi Dergisi (KMÜ EFAD) – Cilt/Volume 4, 2021 Yunus Emre ve Türkçe Yılı Yabancı Dil Olarak Türkçe Öğretimi Özel Sayısı, 2021*

## **İş Birliği (Ortak Çalışma) Panosu**

Nearpod'un en farklı özelliklerinden biri olan ortak çalışma panosu; öğretmen ve öğrencilerin ortak bir panoya yazılı, sesli, görsel içerik paylaşmasına, akran öğretimine ve akran değerlendirmesine imkân vermektedir.

Öğretmen yazılı, sesli veya resimli bir soru veya fikir paylaşır. Öğrencilerden bu konuyla ilgili yazılı, sesli veya resimli paylaşımlarda bulunmalarını ister. Öğrenciler konuyla ilgili resim, metin veya kendi konuşmalarını (ses kaydı) panoya gönderir. Öğrenciler tarafından gönderilen içerikler önce öğretmenin paneline düşer ve öğretmen tarafından onaylanan tüm içerikler ortak panoda görünür. Öğretmen isterse bu panodaki içerikleri hangi öğrencinin paylaştığını yani öğrencilerin isimlerini gizleyebilir. Konuyla ilgili panoda yer alan içerikler tüm öğrenciler tarafından puanlanır. Bu puanlama öğrencilerin beğendiği içeriklerin yanında bulunan kalp sembolüne tıklaması ile gerçekleşir. Bu sayede konuyla ilgili en iyi içerik öğrenciler tarafından seçilmiş olur.

Öğretmen iş birliği panosunu kullanarak öğrencilerin konuyla ilgili bildiklerini yazılı, sesli, resimli olarak paylaşmalarını sağlayarak öğrenciler arasında etkileşimi ve bu paylaşımlar aracılığıyla akran öğretimini desteklemiş olur. Öğrenciler tarafından gönderilen ve öğretmen tarafından onaylanan anonim (öğretmen öğrencilerin adını gizlediğinde panodaki içerikler anonim olarak görünmektedir) içerikler oylatılarak bir çeşit akran değerlendirmesi yöntemi de kullanılmış olur. Bu sayede öğrencilerin derse, ders içeriğine, arkadaşlarının paylaşımına olan dikkatinin daha da artacağı, öğrenmeyi ciddi bir şekilde etkileyeceği düşünülmektedir.

| <b>Student Preview</b><br>Ø.<br>Slide 2/2       | Resimdeki meyve ve sebzelerin<br>ミノ<br>$\odot$<br>$\leq$ Share<br>isimlerini yazın.<br>and the control of the control of |                                                      |                                                          |                                                                                                    |
|-------------------------------------------------|----------------------------------------------------------------------------------------------------|------------------------------------------------------|----------------------------------------------------------|----------------------------------------------------------------------------------------------------|
| Resimdeki meyve ve sebzelerin isimlerini yazın. | lasmen<br>Biber, armut, elma, limon                                                                                      | <b>Maria</b><br>Armut, elma, havuç,<br>domates<br>20 | <b>Mohammed</b><br>Elma, havuç, biber,<br>sanmsak, limon | <b>Nikita</b><br>biber, soğan, limon,<br>havuç, limon, domates,<br>erik, sanmsak, yeşil elma,<br>kırmızı elma |
|                                                 | Meryem<br>Elma, armut, erik                                                                                              | Asel<br>limon, soğan, elma,<br>biber, havuç          | 14.14                                                    |                                                                                                    |
|                                                 | Share thoughts and/or images here                                                                                        |                                                      |                                                          | Post<br>250<br><b>ISSN</b>                                                                                    |
| 囗<br>Share thoughts and/or images here<br>250   | 28266                                                                                                    |                                                      | $2$ of $2$                                               | Hide Student Names                                                                                            |

**Resim 15:** Nearpod İş Birliği Panosu: Öğretmen ve Öğrenci Ekranı

## **Nearpod Kütüphanesi**

Nearpod çok zengin hazır bir içerik kütüphanesine sahiptir. Buradaki içerikler Nearpod içerik üreticileri veya yayıncılar tarafından hazırlanmaktadır. Nearpod veya yayıncılar tarafından hazırlanan içerikler arasında henüz Türkçe içerik bulunmasa da kütüphanede bulunan içeriklerin her biri düzenlenebilir, değiştirilebilir ve Türkçeleştirilebilir özelliklere sahiptir. Dolayısıyla Nearpod kullanan bir öğretmen Nearpod kütüphanesinde bulunan herhangi bir içeriği inceleyebilir, dersi için faydalı bulduklarını olduğu gibi kullanmak veya değiştirmek üzere kendi kütüphanesine ekleyebilir ve derslerinde kullanabilir. Öğretmen kendi hazırladığı içerikleri Nearpod kütüphanesinde paylaşamasa bile başka öğretmenlerle paylaşabilmektedir. Hazır kütüphane hem sunum ve sorularla ilgili fikir almak hem de dersin içeriğine uygun olan hazır içerikleri kullanarak isteyen öğretmenlere kolaylık sağlamaktadır.

#### **Paylaşma ve Yayımlama**

Nearpod içerikleri e-posta, web siteleri veya sosyal medya aracılığıyla paylaşılabilmektedir. Başkası tarafından hazırlanıp paylaşılan bir içerik eğer öğretmen için uygunsa kendi kütüphanesine ekleyebilmekte, içeriğini (sunum ve soruları) değiştirerek veya olduğu gibi kendi öğrencilerine uygulayabilmektedir.

#### **Klonlama ve Düzenleme**

Nearpod kitaplığında bulunan bir içeriğin kopyaları oluşturulup içeriğinde değişiklik yapılarak farklı öğrenci, grup veya sınıflara uygulanabilmektedir. Bireysel öğrenmeyi desteklemek isteyen, aynı soruları farklı sınıflara veya öğrencilere uygulayarak ayrı ayrı raporlar almak isteyen öğretmenler için kullanılabilir bir özellik olarak görülebilir.

### **Oturum Yönetimi ve Özellikleri**

*Canlı Oturum / Öğretmen Hızında:* Canlı oturumlar, öğretmenlerin ve öğrencilerin bir dersin aynı bölümünde olmalarına (eş zamanlı ilerlemelerine) olanak tanır, tüm cihazlar anlık senkronize edilir. Öğretmenler dersin hızını kontrol edebilir, tüm öğrencilerin aktif olduğundan emin olabilir ve tüm etkinlikler için gerçek zamanlı yanıtlar alabilir.

*Ödev / Öğrenci Hızında:* Bu özellik, öğretmen tarafından paylaşılan içeriklere öğrencilerin istedikleri zaman (öğretmenin belirlediği zaman aralığında), istedikleri yerden katılmalarına ve öğrenme içeriklerini kendi hızlarında keşfetmelerine olanak tanır. Öğretmenler, bir ödev verdiğinde her bir öğrenciden bireysel cevap alabilir. Bu özelliklerin; ders esnasında verilen görevler, ev ödevleri ve bireyselleştirişmiş eğitim açısından çok faydalı ve işlevsel olduğunu söyleyebiliriz.

*Gerçek Zamanlı Değerlendirme:* Öğretim ve değerlendirme sürecini daha iyi yönetebilmek için etkileşimli etkinlik türlerinden herhangi biri kullanılarak öğrencilerin yanıtları gerçek zamanlı, anında alınabilir ve yanıtlara geri bildirimde bulunulabilir.

*Öğrenci İçeriğinin Paylaşımı:* Öğretim esnasından öğrenci çalışmalarından uygun görülenler diğer öğrencilerin ekranına anonim veya çalışmayı yapan öğrencinin ismiyle paylaşılabilir.

*Öğrenci Listesi:* Nearpod, oturum esnasında aktif olan etkinliğe hangi öğrencilerin katıldığını liste hâlinde gösterir. Öğretmen, öğrencilerden hangisinin o an etkinliği yapmakta olduğunu hangilerinin oturumdan çıkış yaptığını görebilir.

*Öğrenci Notları:* Öğrenciler canlı ders sunumları esnasında veya Nearpod ödevlerini yaparken her sayfaya kendileri için notlar alabilir. Öğrenciler dersten sonra notlarını isterlerse sınıf arkadaşlarıyla paylaşabilir veya daha sonra bakmak için kendilerine gönderebilir.

*Öğretmen Gösterge Paneli:* Öğretmen "Canlı Oturum/ Öğretmen Odaklı Mod"da iken, ders akışını kesintiye uğratmadan sunumlar arasında istediği gibi gezinti yapabilir.

*Öğrenci Gösterge Paneli:* Öğrenciler "Kendi Hızına Göre / Ev Ödevi Modu"ndayken sunum sayfaları arasında rahat bir şekilde gezinebilir, kendi öğrenme ihtiyaçlarına göre istediği içeriğe erişebilir. Bu, öğrencilerin sunumlardan daha verimli bir şekilde faydalanmalarını sağlar.

### **Raporlar**

*Öğrenci Raporu:* Öğrenciler, Nearpod sunumunda (canlı oturumlarda) etkileşimli bir değerlendirme sorusunu her yanıtladığında sonuçlar öğretmen panelinde otomatik olarak görünür. Bu raporlar ayrıca öğretmenin daha sonra erişebileceği "Raporlar" bölümüne de kaydedilir.

*Oturum ve Ödev Raporu:* Gerek ders sunumu esnasında gerekse ödev olarak verilen içeriklerle öğrencilerin etkileşimi ayrı ayrı kaydedilir. Öğretmen öğrencilerin performansını oturum, soru, öğrenci

77

*Karamanoğlu Mehmetbey Üniversitesi Edebiyat Fakültesi Dergisi (KMÜ EFAD) – Cilt/Volume 4, 2021 Yunus Emre ve Türkçe Yılı Yabancı Dil Olarak Türkçe Öğretimi Özel Sayısı, 2021*

bazlı raporlar aracılığı ile ayrıntılı bir şekilde görebilir, istediği gibi filtreleyerek inceleyebilir. Bu raporları PDF veya CSV olarak bilgisayarına indirebileceği gibi e-posta olarak da kendisine, öğrenciye veya öğrenci velisine gönderebilir.

Nearpod uygulamasının ücretsiz ve ücretli kullanım özellikleri mevcuttur. Ücretsiz kullanımda saklama alanı 100 MB'la sınırlıdır ve bir derse/oturuma en fazla 40 öğrenci katılabilmektedir. Daha fazlası için ücretli kullanıma ihtiyaç duyulmaktadır.

Nearpod; yukarıda belirtilen temel özellikler yanında kullanıcılara Google veya Microsoft hesapları ile giriş; Google Drive, Dropbox ve Box kullanımı; Google'da görsel arama, Google Form entegrasyonu (web sayfası aracı ile) gibi kolaylıklar da sağlamaktadır.

Nearpod uygulamasının henüz Türkçe ara yüz desteği bulunmamaktadır. Ancak öğretmen panelinde yer alan içerik türlerinin 2 kategoride (sunum içerikleri, etkileşimli içerikler) toplanmış olması, hazır şablonların yer alması, içerik hazırlama ve kullanım açısından büyük kolaylık sağlamaktadır.

## **Sonuç ve Değerlendirme**

Tüm eğitim ve öğretim sürecinde, yabancı dil öğretiminde, yabancı dil veya ikinci dil olarak Türkçe öğretiminde süreç değerlendirmesi amacıyla kullanılabilecek araçların neler olduğunun, ne tür özelliklere sahip olduğunun, öğretmenlere ne tür imkân sunduğunun bilinmesi ve dünyayla birlikte dijitalleşen eğitim ortamlarında verimli bir şekilde kullanılması büyük önem arz etmektedir.

Bu çalışmada eğitimde en çok kullanılan 100 araç içerisinde yer alan 13 değerlendirme aracı ele alınmıştır.

Eğitimde en çok kullanılan 13 değerlendirme aracının sırası ile 1. Kahoot (13), Google Forms (15), Mentimeter (24), Quizlet (30), Quizizz (31), Nearpod (43), Socrative (48), Edpuzzle (71), Plickers (73), Poll Everywhere (77), Factile (83), Hot Potatoes (89), Gimkit (100) olduğu görülmüştür.

Eğitimde en çok kullanılan 13 süreç değerlendirme aracı tek tek ele alınmış ve temel özelliklerine değinilmiştir.

13 süreç değerlendirme aracının kullanım özellikleri, kullanıcısına sunduğu imkânlar, etkinlik türleri, ara yüz özellikleri, ücretli ve ücretsiz kullanımları arasındaki farklarına değinilmiştir. Her bir aracın birbirinden farklı özellikleri olduğu görülmüştür.

Ele alınan araçların tamamının Türkçe içerikleri destekliyor olduğu ancak sadece 4 tanesinin (Google Form, Hot Potatoes, Quizlet, Socrative) ara yüz olarak Türkçe olduğu görülmüştür.

Ele alınan araçların her birinde süreç değerlendirmesinde kullanılabilecek etkinlik türlerinin olduğu ancak bazılarında tek (Factile, Plickers) bazılarında ise daha fazla olduğu görülmüştür.

Bazı değerlendirme araçlarının (Nearpod, Quizizz) sunum içeriği hazırlamak için de çeşitli özellikler (metin, resim, video, web sayfası, PDF, ses ekleme vb.) barındırdığı tespit edilmiştir.

Tüm araçlar incelendiğinde süreç değerlendirmesinde kullanılabilecek 19 farklı soru türü olduğu tespit edilmiştir:

- Açık uçlu soru
- Anket
- Beyin fırtınası
- Bilgi kartı (kelime kartı)
- Boşluk doldurma
- Bulmaca
- Cevap yazma
- Cümle sıralama
- Coktan seçmeli soru
- Dinle-yaz
- Doğrusal ölçek
- Doğru-yanlış
- Eslestirme
- Hafıza testi
- Harf sıralama (Kelime oluşturma)
- Kelime sıralama (Cümle oluşturma)
- Kısa yanıt
- Puanlama-derecelendirme
- Resim isaretleme
- Sıralama
- Soru cevap

Ele alınan araçlar içerisinde her birinde kısmen de olsa oyunlaştırma özelliği bulunmakla birlikte değerlendirme aşamasını en ileri derecede oyunlaştıran uygulamaların Kahoot, Socrative ve Nearpod olduğu görülmüştür.

Ücretsiz kullanımlarının sunduğu özellikleri, soru çeşidi, oyunlaştırma unsurları ve uygulama sırası ve sonrası raporları değerlendirildiğinde ele alınan araçlar içerisinden öğretmene süreç değerlendirmesinde en fazla imkân veren uygulamanın Nearpod olduğu görülmüştür.

Nearpod uygulamasının ders içeriği oluşturma, değerlendirme soruları hazırlama, bunları birlikte kullanma, dış kaynakları (resim, video, PDF, web sitesi) içeri aktarma, oyunlaştırma, eş zamanlı ve art zamanlı değerlendirme, ödev tanımlama, ödevlerde süre belirleme, işbirlikçi öğrenme, akran öğretimi, akran değerlendirmesi gibi özelliklerinin olduğu, bunların yanında 11 farklı ders içeriği (sunum hazırlama), 10 farklı değerlendirme sorusu oluşturma şablonuna sahip olduğu görülmüştür.

Ele alınan tüm değerlendirme araçlarının kısmen de olsa dil öğretiminde, yabancı dil olarak Türkçe öğretiminde ve özellikle süreç değerlendirmesinde kullanılabileceği söylenebilir. Bununla birlikte Nearpod uygulamasının öğretmenlere tek bir platformda birden fazla imkân verdiği, öğretmenlerin kullanım kapasitesini geliştirdiği, çeşitli içerik türleri sunarak öğretmenlerin farklı araçlara olan ihtiyacını azalttığı; 100 MB alan kullanım kapasitesi ve tek oturumda 40 öğrenci sınırı hariç öğretmene tüm özelliklerini ücretsiz olarak sunduğu görülmüştür.

Nearpod uygulamasının hem sunum oluştururken hem de soru türlerinde sorulara metin, resim, ses ve video eklemeye izin vermesi, iş birliği panosuna sahip olması bu aracın okuma, dinleme, yazma ve konuşma becerisinin geliştirilmesinde; çoktan seçmeli soru, eşleştirme, hafıza testi, boşluk doldurma, resim işaretleme özelliklerinin ise kelime öğretiminde etkin bir şekilde kullanılabileceği görülmüştür.

Ele alınan tüm uygulamalar; öğrencileri derse ısındırma, öğrenme sürecini gözlemleme, ders sonu değerlendirme, öğrencilerin motivasyonunu artırma ve rekabet ederek birlikte öğrenme kültürlerini geliştirme gibi açılardan değerlendirildiğinde günümüz öğrencilerine hitap eder niteliklere sahip olduğunu ifade edebiliriz. Bununla birlikte ele alınan çevrim içi süreç değerlendirme araçlarının, öğretmenlerimizin teknolojik pedagojik içerik bilgisine katkı sağlayacağı da düşünülmektedir.

Çoğu uygulamanın ara yüz dilinin Türkçe olmadığı görülmüştür ancak bu; anlaşılabilir ikonlar, hazır şablonlar ve kullanıcı dostu ara yüz sayesinde büyük bir engel oluşturmamaktadır. Yine de bu gibi uygulamaları etkin ve verimli bir şekilde kullanmak isteyenlerin temel seviyede İngilizce veya en azından web araçlarında yaygın kullanılan İngilizce ifadeleri bilmesi gerektiği görülmektedir.

Yabancı dil olarak Türkçe öğretimi sürecinde gerek yüz yüze veya uzaktan gerekse eş zamanlı veya art zamanlı olarak kullanılabilecek çevrim içi değerlendirme araçlarının; okuma, dinleme, yazma, konuşma becerilerinin geliştirilmesi ve değerlendirmesinde, kelime öğretiminde etkin bir şekilde kullanılabileceği; hem öğretmenlere hem de öğrencilere büyük katkı sağlayacağı, öğrenme ve değerlendirme sürecine eğlence katacağı, öğrenmeyi hızlandıracağı, öğrenilenleri daha kalıcı hâle getireceği düşünülmektedir.

### **Kaynakça**

- Alruwais, N., Wills, G. & Wald, M. (2018); Advantages and challenges of using e-assessment, *International Journal of Information and Education Technology*, Vol. 8, No. 1, January 2018, 36.
- Cambridge Assessment English. (2018). The Cambridge English Digital Framework for Language Teachers, https://thedigitalteacher.com/framework Erişim tarihi: 01.03.2021.
- Carreira, Maria M. (2012) Formative assessment in HL teaching: purposes, procedures, and practices; *Heritage Language Journal*, Cilt: 9 Sayı: 1, 100-120.
- Comon Sense. (2021). Common Sense EdTech tools, https://www.commonsense.org/education/search?contentType=reviews; Erişim tarihi: 01.04.2021.
- Demirel, Ö. (2015). Eğitimde program geliştirme Kuramdan uygulamaya, Pegem Akademi Yayınları, Ankara, 173.
- Edpuzzle, https://www.edpuzzle.com, Erişim tarihi: 16.04.2021.
- Factile, https://www.playfactile.com, Erişim tarihi: 16.04.2021.
- Frankl, G. & Bitter, S. (2012). Online exams: practical implications and future directions. *The Proceedings of the 11th European Conference on e-Learning*: ECEL, 158.
- Gimkit, https://www.gimkit.com, Erişim tarihi: 16.04.2021.
- Google Formlar, https://www.docs.google.com/forms, Erişim tarihi: 16.04.2021.
- Hart, J. (2020). Top tools for learning 2020, https://www.toptools4learning.com/analysis-2020/ Erişim tarihi: 01.04.2021.
- Hot Potatoes, https://www.hotpot.uvic.ca, Erişim tarihi: 16.04.2021.
- Kahoot, https://www.kahoot.it, Erişim tarihi: 16.04.2021.
- Kımav, A. U. (2019). *İngilizce öğretiminde teknopedagojik becerileri geliştirmeye yönelik harmanlanmış bir hizmet içi eğitim programı*, Doktora Tezi, Anadolu Üniversitesi, Eskişehir.
- Koehler, M. J., & Mishra, P. (2009). What is technological pedagogical content knowledge? *Contemporary Issues in Technology and Teacher Education*, 9 (1), 60-70.
- Magno, C. & Lizada, G. S. (2015). Features of classroom formative assessment. *Educational Measurement and Evaluation Review*, Vol. 6, 23-31.
- MEB, *Öğretmenler İçin El Kitabı - Geri Bildirim*, https://ogretmen.meb.gov.tr/kitap/a1-geri-bildirim, Erişim tarihi: 18.03.2021.
- Mentimeter, https://www.https://www.mentimeter.com, Erişim tarihi: 16.04.2021.
- Nearpod, https://www.Nearpod.com, Erişim tarihi: 16.04.2021.
- Özpınar, İ. (2020). Preservice teachers' use of web 2.0 tools and perspectives on their use in real classroom environments. *Turkish Journal of Computer and Mathematics Education* (TURCOMAT), 11 (3), 814-841.
- Plickers, https://www.plickers.com, Erişim tarihi: 16.04.2021.
- Poll Everywhere, https://www.polleverywhere.com, Erişim tarihi: 16.04.2021.
- Quizizz, https://www.quizizz.com, Erişim tarihi: 16.04.2021.
- Quizlet, https://www.https://quizlet.com, Erişim tarihi: 16.04.2021.
- Socrative, https://www.socrative.com, Erişim tarihi: 16.04.2021.
- We Are Social ve Hootsuite (2021). *Dijital 2021*, https://datareportal.com/reports/digital-2021-globaloverview-report, Erişim Tarihi: 15.03.2021.